# 地址ACI故障代码F0467: invalid-vlan, invalidpath, encap-already-in-use

# 目录

简介 背景信息 Intersight Connected ACI交换矩阵 ACI故障F0467场景 无效的VLAN配置:invalid-vlan 场景 潜在原因:关联的VLAN池不包含所需的VLAN 潜在原因:具有未与域关联的所需VLAN的VLAN池 路径配置无效:路径无效 场景 快速入门隔离 潜在原因:缺少域与AAEP的关联 潜在原因:缺少AAEP到IPG的关联 潜在原因:缺少IPG与接口选择器的关联 潜在原因:缺少接口选择器与接口配置文件关联 潜在原因:缺少接口配置文件与交换机配置文件关联 Encap Already Used in Another EPG(已在另一个EPG中使用):encap-already-in-use 场景 快速入门隔离 补救选项 其他详细信息 成功配置参考 EPG与静态路径关联 EPG与AAEP关联 EPG到域的关联 域与AAEP和vlan池的关联 要封装块和域关联的VLAN池 AAEP到域的关联 IPG与AAEP关联 枝叶配置文件与接口选择器关联 接口选择器与接口策略组关联 Vlan部署验证 场景 通过APIC检查ACI交换矩阵VLAN部署 通过交换机CLI检查VLAN部署 通过交换机CLI检查平台无关的VLAN部署 检查SVI VLAN部署 参考图

静态路径绑定的高级编程序列 访问策略关系框图 映射到访问策略的独立NXOS命令 VLAN验证命令工作表 相关信息

# 简介

本文档介绍补救ACI故障F3274的后续步骤;invalid-vlan、invalid-path或encap-already-in-use。

# 背景信息

ACI故障F0467会在不同的场景中标记,但将为每个场景显示不同的"原因"。

ACI故障F0467最常见的"原因"值包括:

- invalid-vlan
- 无效路径
- encap-already-in-use

ACI故障F3274的所有原因都可能影响交换机节点接口上的vlan部署。

Intersight Connected ACI交换矩阵

主动式ACI服务会主动监<u>控此故障</u>。

如果您有与Intersight连接的ACI交换矩阵,则会代表您生成服务请求,以指明在Intersight连接的 ACI交换矩阵中找到了此故障的实例。

# ACI故障F0467场景

无效的VLAN配置:invalid-vlan

## 场景

- 使用封装VLAN 421配置的新EPG
- 分配给EPG的物理域
- EPG上VLAN 421的静态端口绑定
- 故障F0467 使用指向EPG的指针针对交换机节点进行标记
- 故障调试消息包含:invalid-vlan:vlan-x :EpG未与域关联,或者域未分配此vlan

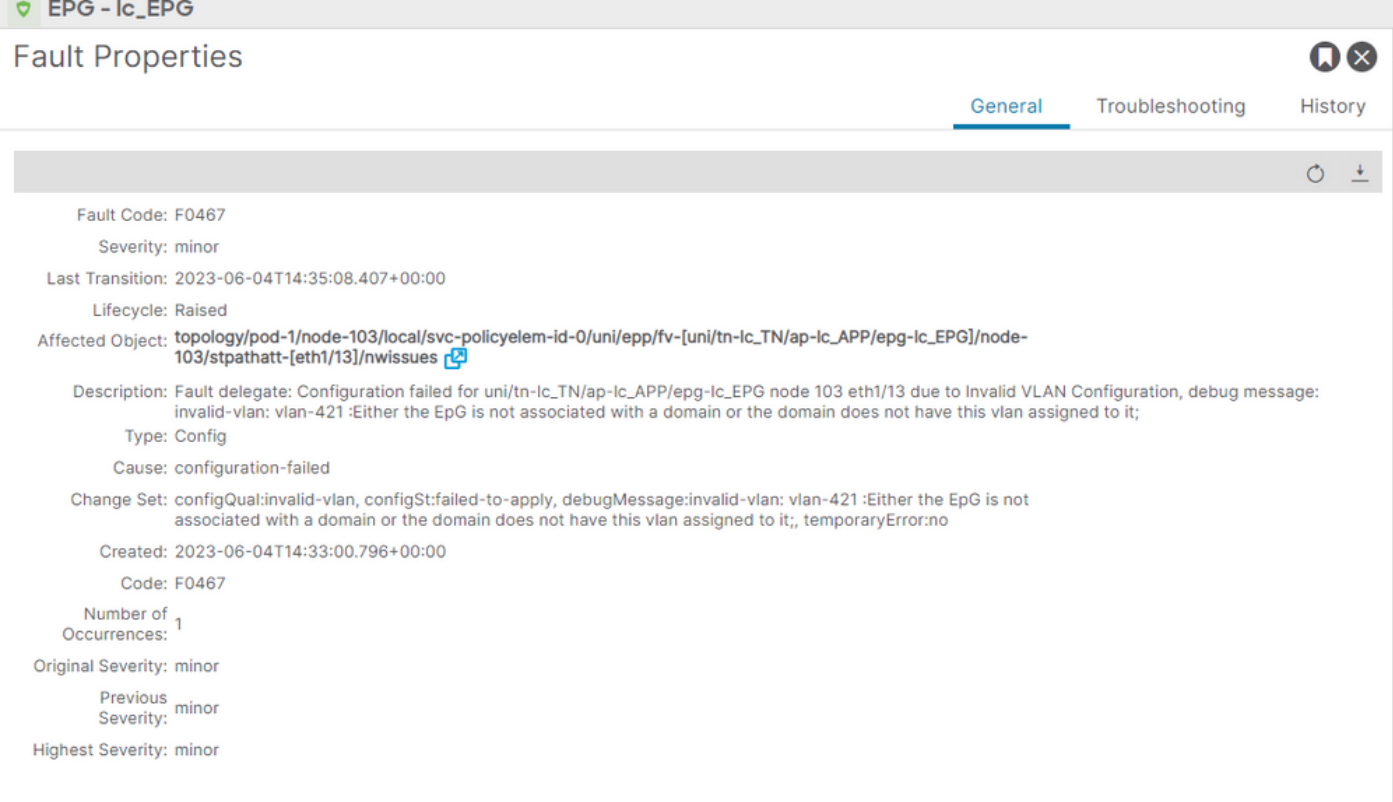

# 故障说明明确表明"EpG未与域关联,或者域未分配此vlan"。

<#root>

```
APIC# moquery -c faultInst -f 'fault.Inst.code=="F0467"' | grep lc_EPG
descr : Configuration failed for uni/tn-lc_TN/ap-lc_APP/epg-lc_EPG
```
**node 103 eth1/13**

due to Invalid VLAN Configuration, debug message:

**invalid-vlan:**

**vlan-421**

```
 :
```
**Either the EpG is not associated with a domain or the domain does not have this vlan assigned to it** ; dn : topology/pod-1/node-103/local/svc-policyelem-id-0/uni/epp/fv-[uni/tn-lc\_TN/ap-lc\_APP/epg-lc\_EPG]/n

#### 潜在原因:关联的VLAN池不包含所需的VLAN

枝叶节点上未部署访问封装VLAN 421。

#### <#root>

Node-103#

**show vlan encap-id**

**421**

 **extended**

<<< Empty >>>

未创建EPG关联的静态路径。

<#root>

APIC#

**moquery -c l2RtDomIfConn | grep lc\_EPG | grep dn**

<<< Empty >>>

域lc\_phys\_dom将其与lc\_EPG EPG关联。

<#root>

APIC#

**moquery -c fvRsDomAtt | grep -A 25 lc\_EPG | grep rn**

rn : rsdomAtt-[uni/

**phys-lc\_phys\_dom**

]

存在域到VLAN池的关联。

<#root> APIC# moquery -c infraRsVlanNs | grep -A 15 **lc\_phys\_dom** | grep tDn tDn : uni/infra/vlanns-[ **lc\_vlan\_pool** ]-static

# Vlan池lc\_vlan\_pool的范围仅包括VLAN 420。

```
<#root>
APIC# moquery -c fvnsEncapBlk | grep
lc_vlan_pool
dn : uni/infra/vlanns-[lc_vlan_pool]-static/from-[
vlan-420
]-to-[
vlan-420
]
```
vlan 421不在上述池中,因此出现错误"invalid-vlan: vlan-421 : Epg未与域关联或域未分配此vlan" 在前面引用的方框图中,此特定VLAN池引用突出显示

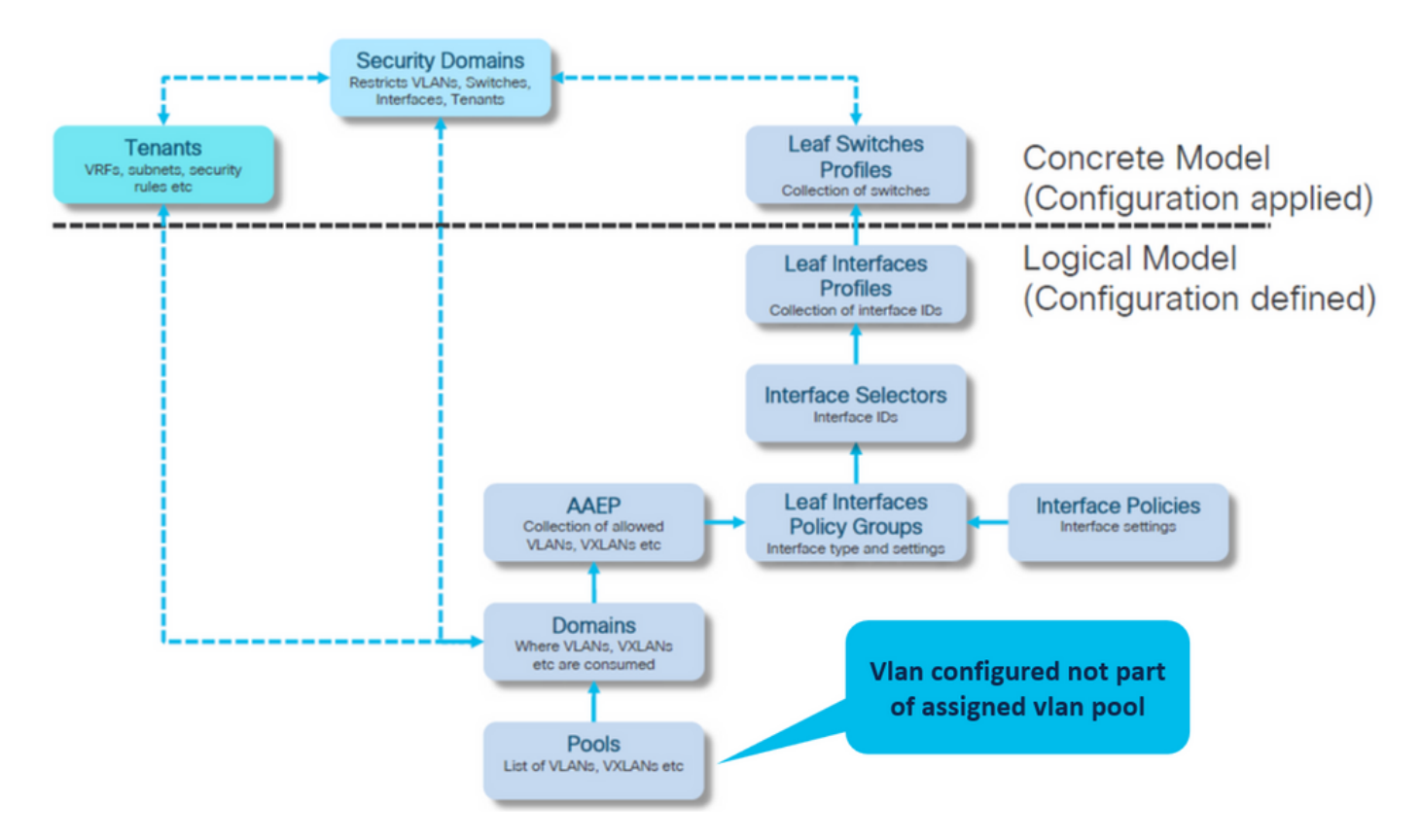

将缺少的vlan 421添加到特定vlan范围

Vlan池与封装和域关联(Fabric > Access Policies > Pool > VLAN > lc\_vlan\_pool)

#### VLAN Pool - Ic\_vlan\_pool (Static Allocation)

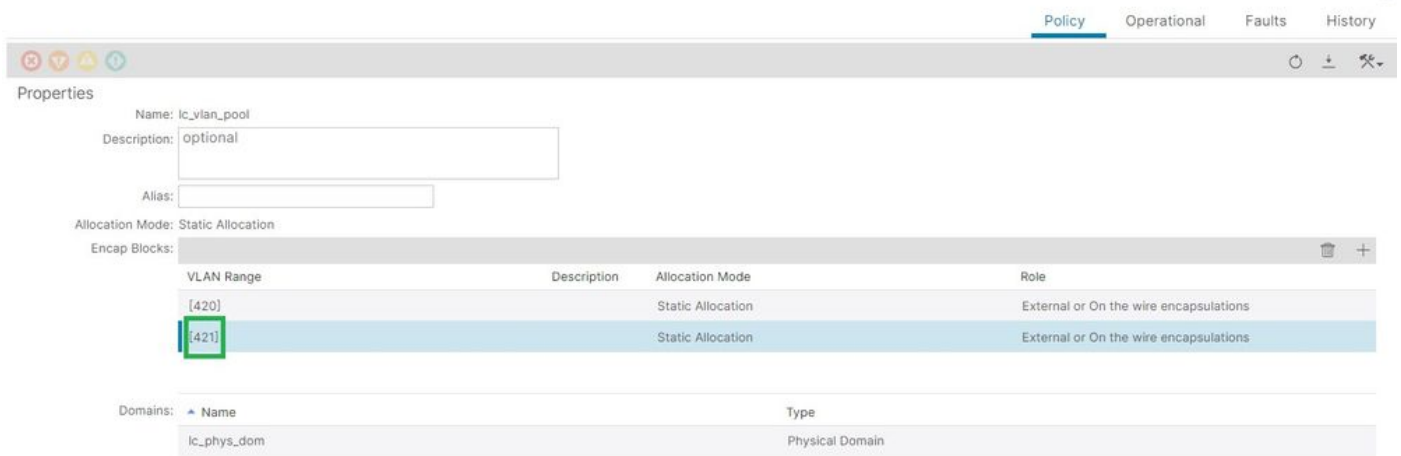

# 添加VLAN 421后的VLAN池范围验证

<#root> APIC# **moquery -c fvnsEncapBlk | grep lc\_vlan\_pool** dn : uni/infra/vlanns-[lc\_vlan\_pool]-static/from-[ **vlan-420** ]-to-[ **vlan-420** ] dn : uni/infra/vlanns-[lc\_vlan\_pool]-static/from-[ **vlan-421** ]-to-[ **vlan-421** ]

潜在原因:具有未与域关联的所需VLAN的VLAN池

#### $\Omega$

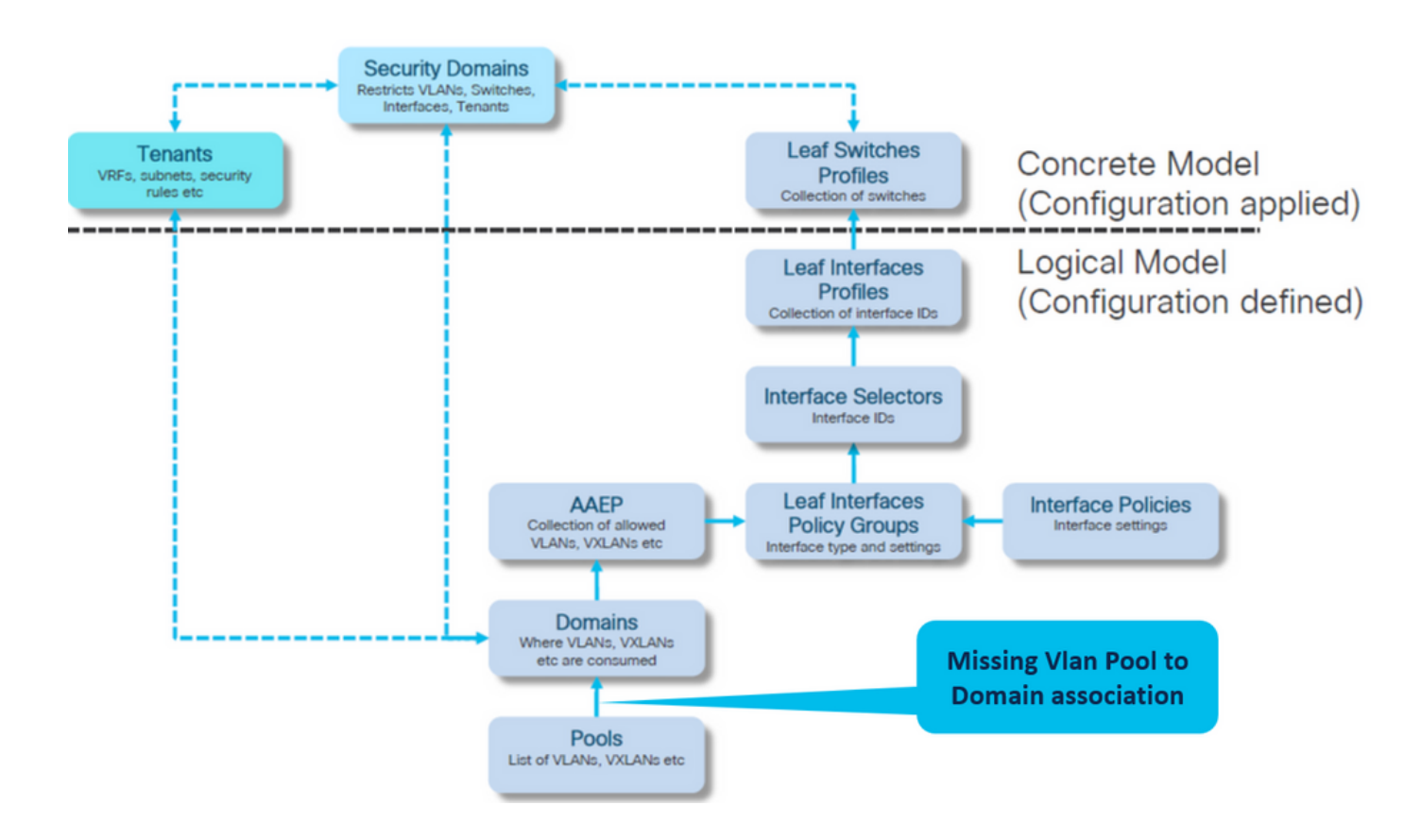

Fabric > Access Policies > Physical and External Domains> Physical Domains > lc\_phys\_dom

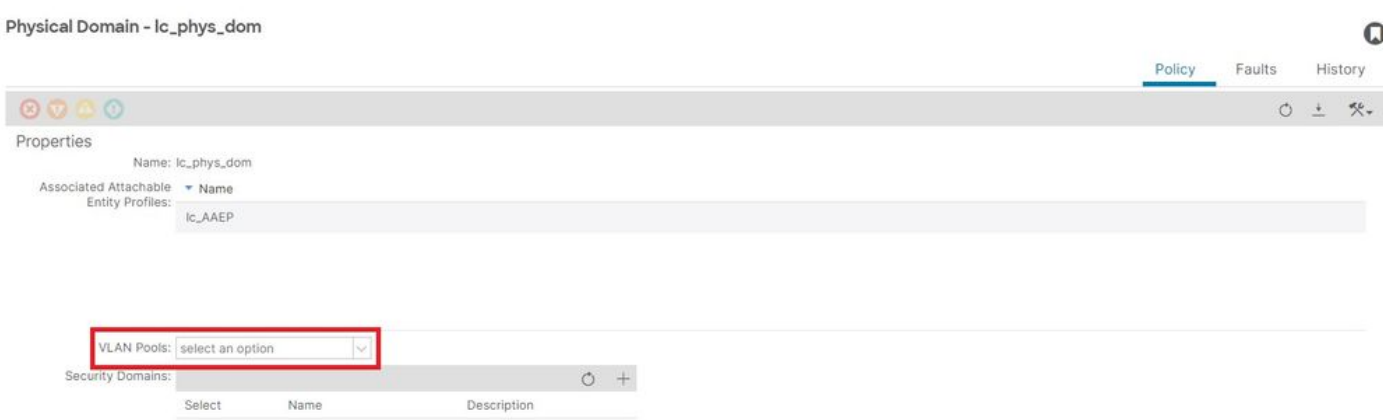

[+]域与Vlan池的关联

<#root>

APIC# moquery -c infraRsVlanNs | grep -A 15

**lc\_phys\_dom**

| grep tDn

**<< EMPTY >>**

修复:包括丢失的VLAN关联

Fabric > Access Policies > Physical and External Domains> Physical Domains > lc\_phys\_dom

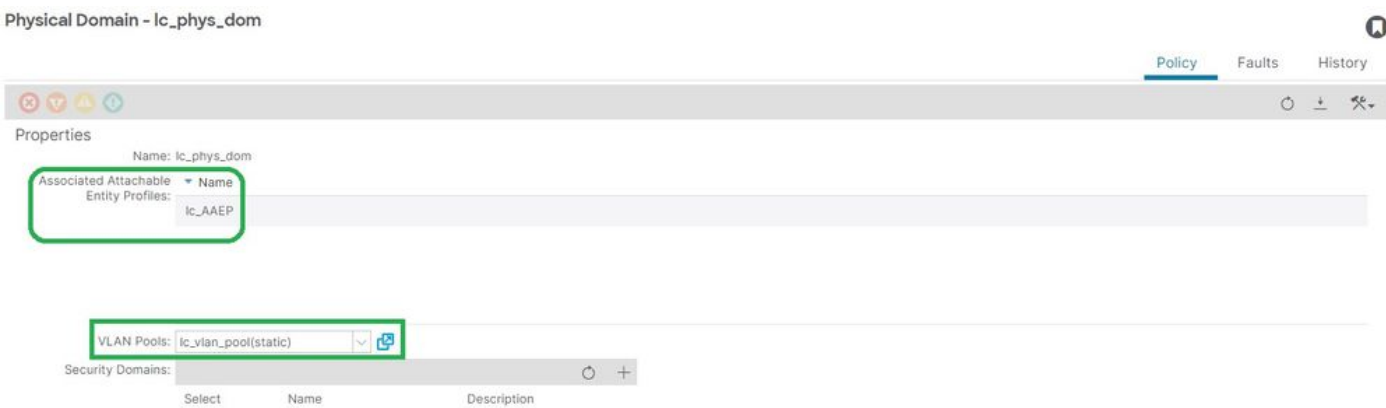

# 路径配置无效:路径无效

场景

- 已配置EPG
- 分配给EPG的域
- 在EPG上为VLAN 420创建静态端口绑定,节点103 eth 1/13
- 故障F0467 使用指向EPG的指针针对交换机节点进行标记
- 故障调试消息包含: invalid-path:EpG/L3Out未与域关联,或者域未向其分配此接口

当在没有相应的访问策略允许正确应用该配置的情况下进行交换机/端口/VLAN声明时,会引发此故 障。

根据对此故障的描述,访问策略关系的另一个元素可能丢失。

EPG - lc\_EPG到租户的故障关联> lc\_TN > lc\_AP > lc\_EPG >故障>故障

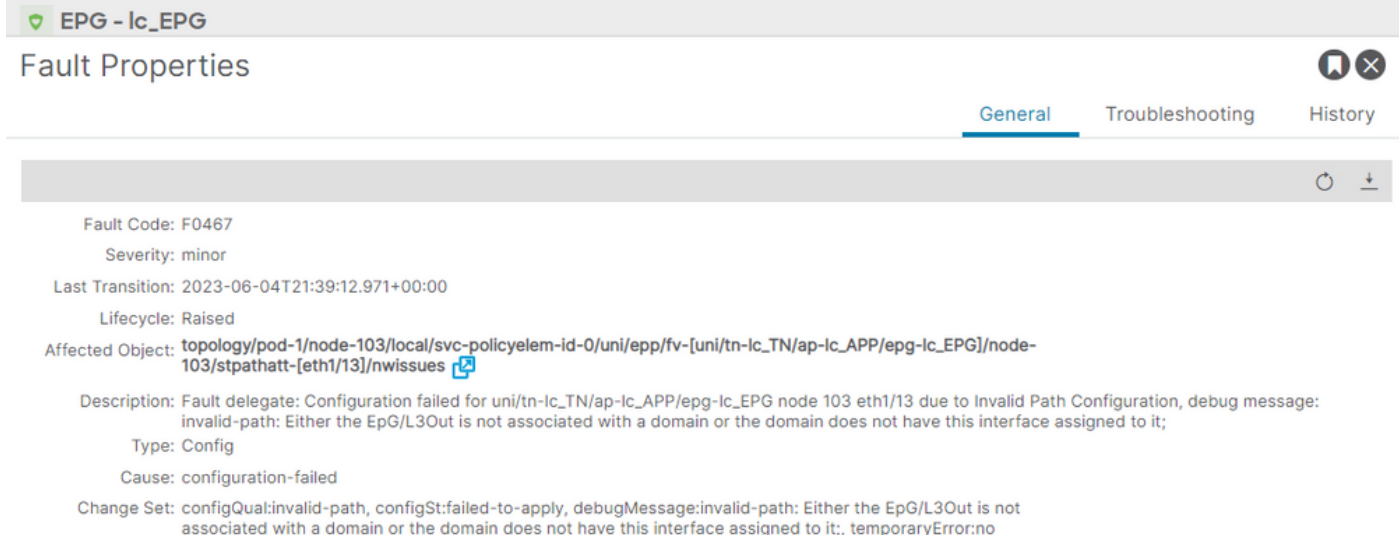

Created: 2023-06-04T21:36:56.851+00:00 Code: F0467 Number of 1 Occurrences:

Original Severity: minor

Previous<br>Severity: minor

**Highest Severity: minor** 

# 受影响的EPG、交换机节点ID和端口号在故障描述和DN中:

```
<#root>
APIC# moquery -c faultInst -f 'fault.Inst.code=="F0467"' | grep
lc_EPG
```
descr : Configuration failed for

**uni/tn-lc\_TN/ap-lc\_APP/epg-lc\_EPG**

**node 103 eth1/13**

due to Invalid Path Configuration, debug message:

**invalid-path:**

Either the EpG/L3Out is not associated with a domain or the domain does not have this interface assign dn : topology/pod-1/node-103/local/svc-policyelem-id-0/uni/epp/fv-[

**uni/tn-lc\_TN/ap-lc\_APP/epg-lc\_EPG**

 $\frac{1}{2}$ 

**node-**

**103**

/stpathatt-[

**eth1/**

**13**

]/nwissues/fault-F0467

# 快速入门隔离

确认是否已部署vlan。如果不是,可以运行这些命令来隔离配置错误。

在下面的cmds中,lc\_EPG是用于输出过滤的EPG名称。

枝叶节点上未部署Encap-vlan

Node-103# show vlan encap-id 420 extended <<< Empty >>>

### [1] EPG关联策略的静态路径为空。

<#root>

APIC#

**moquery -c l2RtDomIfConn | grep lc\_EPG | grep dn**

<<< Empty >>>

# [2]域与EPG的关联

#### <#root>

APIC#

**moquery -c fvRsDomAtt | grep -A 25 lc\_EPG | grep rn**

rn : rsdomAtt-[uni/

```
phys-lc_phys_dom
```

```
]
```
[3]域与Vlan池的关联

<#root>

APIC#

**moquery -c infraRsVlanNs | grep -A 15 lc\_phys\_dom | grep tDn**

tDn : uni/infra/vlanns-[ **lc\_vlan\_pool** ]-static

[4] Vlan池范围验证

<#root>

```
APIC#
moquery -c fvnsEncapBlk | grep lc_vlan_pool
dn : uni/infra/vlanns-[lc_vlan_pool]-static/from-[
vlan-420
]-to-[
vlan-420
]
```
[5]域与AAEP的关联

<#root>

APIC#

**moquery -c infraRtDomP | grep lc\_phys\_dom**

dn : uni/phys-lc\_phys\_dom/rtdomP-[uni/infra/attentp-

**lc\_AAEP**

]

# [6] AAEP到接口策略组关联(IPG)

```
<#root>
rtp-aci08-apic1#
moquery -c infraRtAttEntP | grep lc_AAEP
dn           : uni/infra/attentp-lc_AAEP/rtattEntP-[uni/infra/funcprof/accportgrp-
lc_IPG
```
# [7] IPG与接口选择器关联

```
<#root>
```
APIC#

 **moquery -c infraRsAccBaseGrp | grep -B 15 lc\_IPG | grep dn**

dn : uni/infra/accportprof-lead103\_IP/hports-

**lc\_Interface\_Selector**

-typ-range/rsaccBaseGrp

#### [8]接口配置文件与交换机配置文件关联

<#root>

APIC#

**moquery -c infraRsAccPortP | grep leaf103\_IP | grep dn**

dn : uni/infra/nprof-

**leaf103\_SP**

```
/rsaccPortP-[uni/infra/accportprof-leaf103_IP]
```
如果给定静态路径配置,缺少任何关联的所需访问策略,则会出现无效路径原因。浏览潜在原因 ,逐跳验证访问策略。

- 1. 缺少域与AAEP的关联
- 2. 缺少AAEP到IPG的关联
- 3. 缺少IPG与接口选择器的关联
- 4. 缺少接口选择器与接口配置文件关联
- 5. 缺少接口配置文件与交换机配置文件关联

潜在原因:缺少域与AAEP的关联

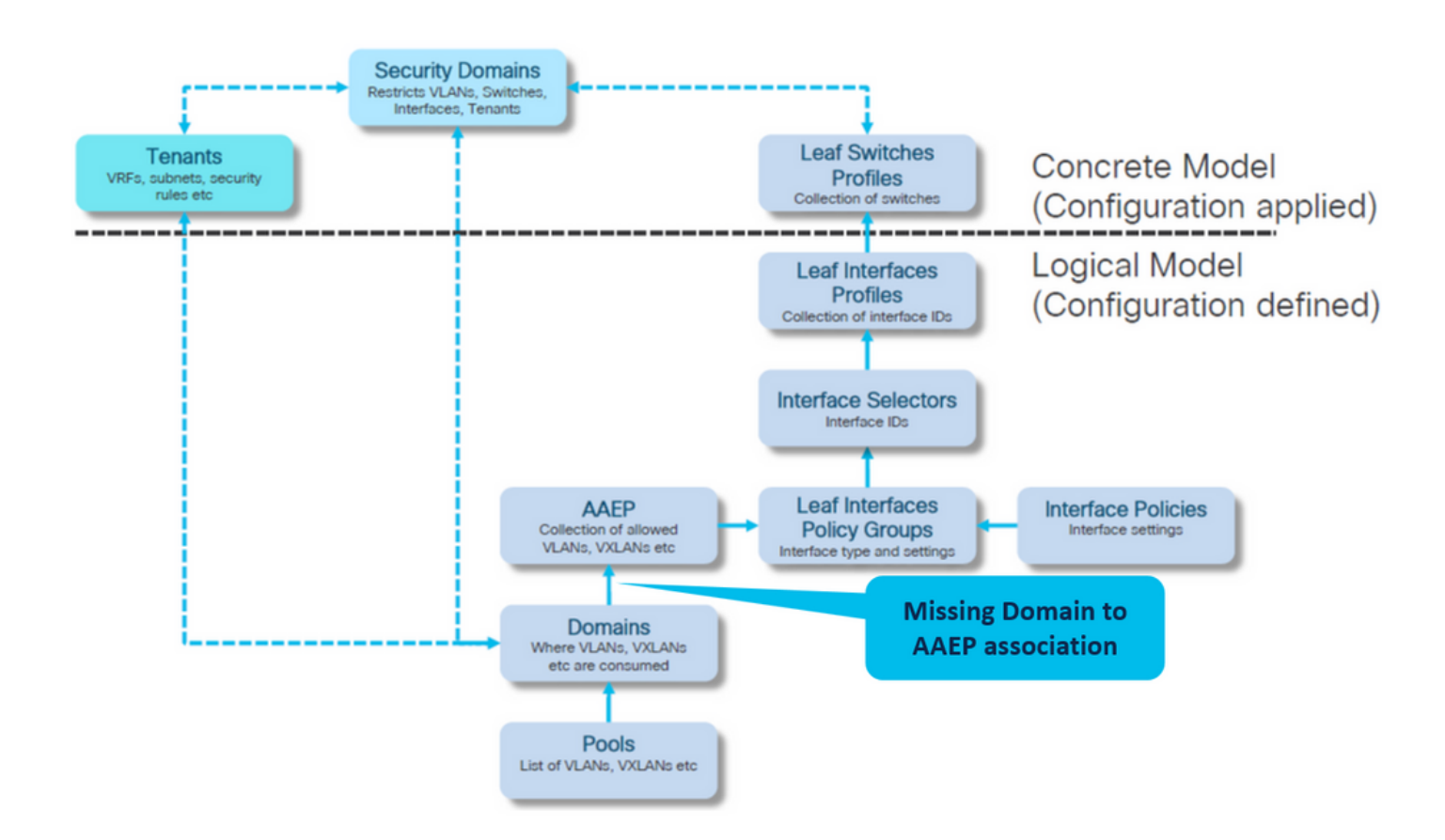

# 交换矩阵>访问策略>策略>全局> AAEP > lc\_AAEP

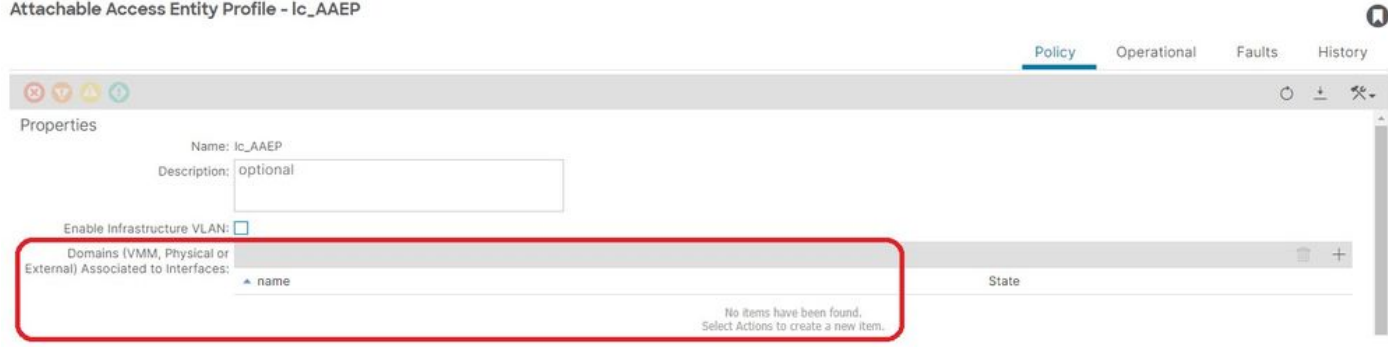

# [+] EPG关联策略的静态路径为空

<#root>

APIC# moquery -c l2RtDomIfConn | grep lc\_EPG | grep dn **<< EMPTY >>**

[+]域与AAEP关联

#### <#root>

APIC# moquery -c infraRtDomP | grep

**<< EMPTY >>**

# 修复:包括缺少的域关联

### Fabric > Access Policies > Physical and External Domains> Physical Domains > lc\_phys\_dom

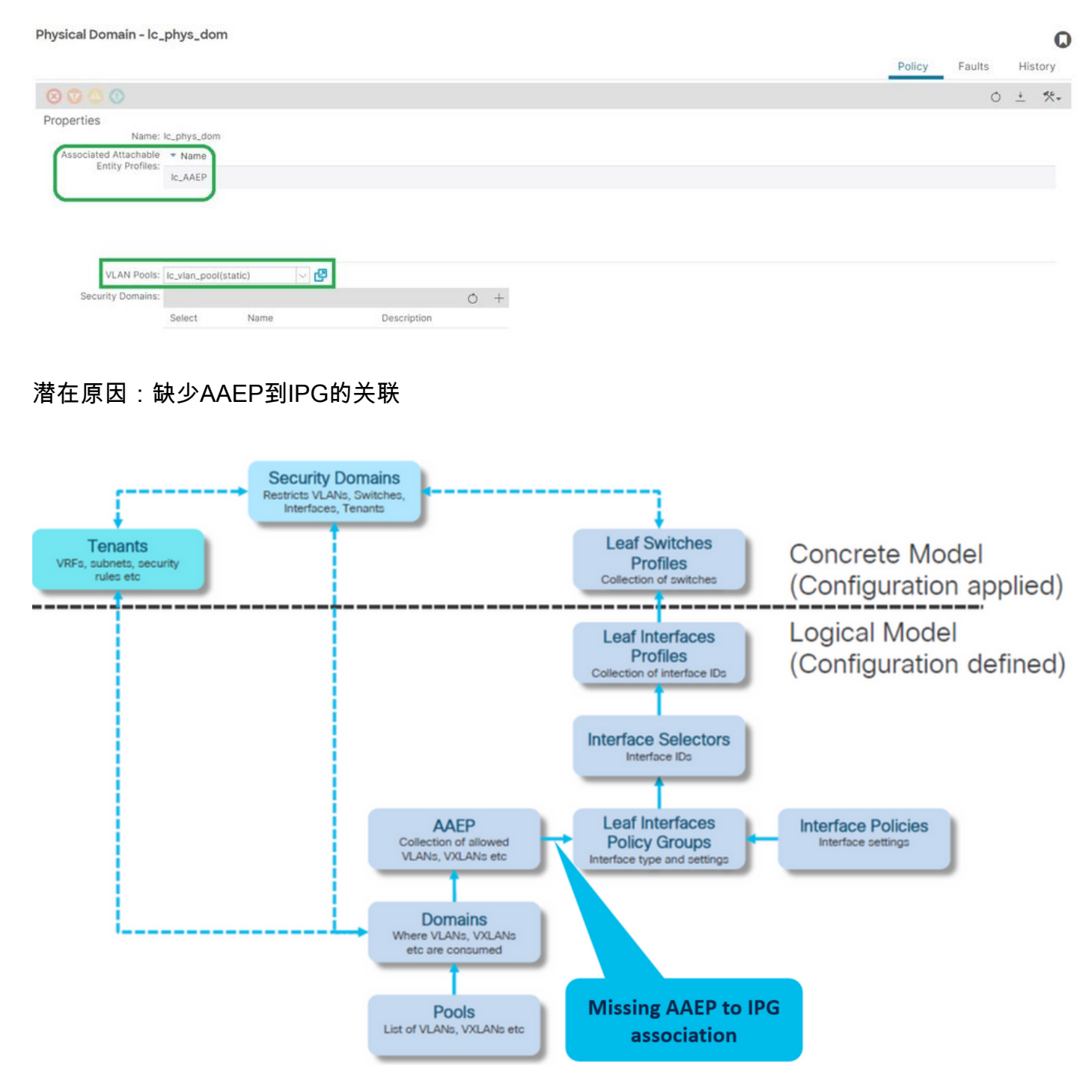

#### IPG与AAEP关联

Fabric > Access Policies > Interfaces > Leaf Interfaces > Policy Groups > Leaf Access Port > lc\_IPG

#### Leaf Access Port Policy Group - Ic\_IPG

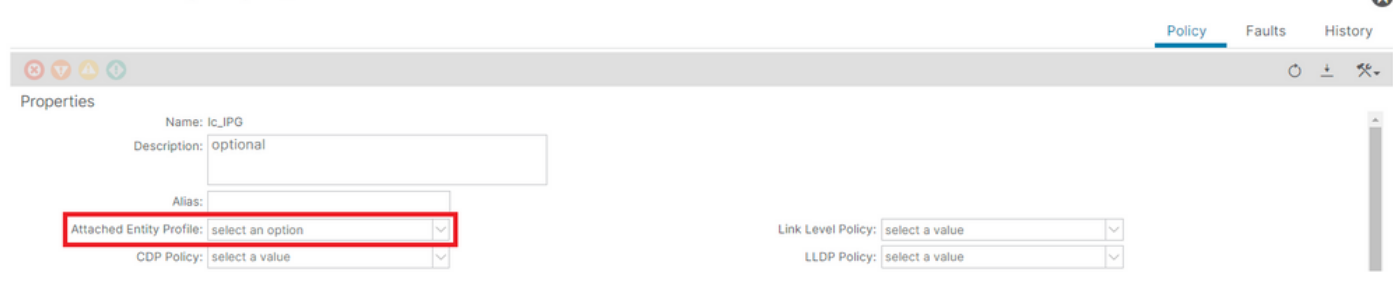

# [+] EPG关联策略的静态路径为空

<#root>

APIC# moquery -c l2RtDomIfConn | grep lc\_EPG | grep dn **<< EMPTY >>**

[+] IPG到AAEP的关联为空

<#root>

APIC# moquery -c infraRsAttEntP | grep -A 15

**lc\_IPG**

| grep tDn

**<< EMPTY >>**

修复:缺少AAEP到IPG的关联

Fabric > Access Policies > Interfaces > Leaf Interfaces > Policy Groups > Leaf Access Port > lc\_IPG

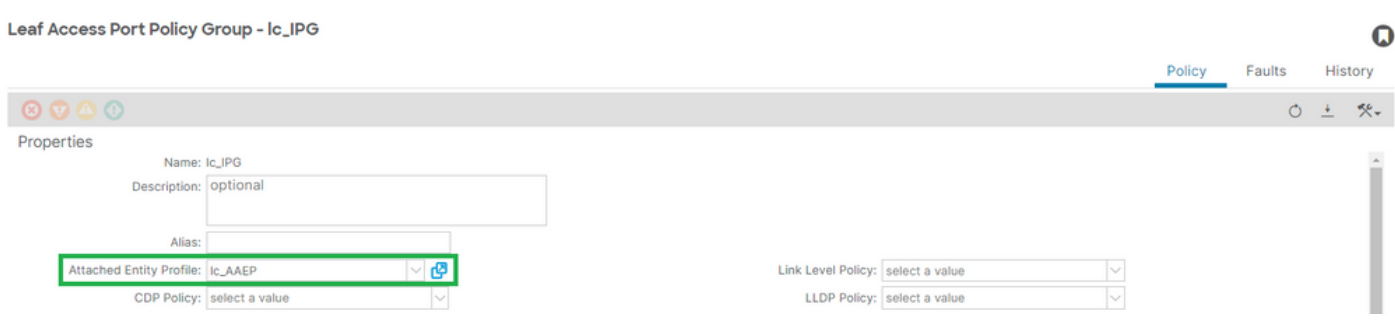

[+] IPG与AAEP关联

#### <#root>

APIC# moquery -c infraRsAttEntP | grep -A 15

#### $\mathbf 0$

**lc\_AAEP**

# 潜在原因:缺少IPG与接口选择器的关联

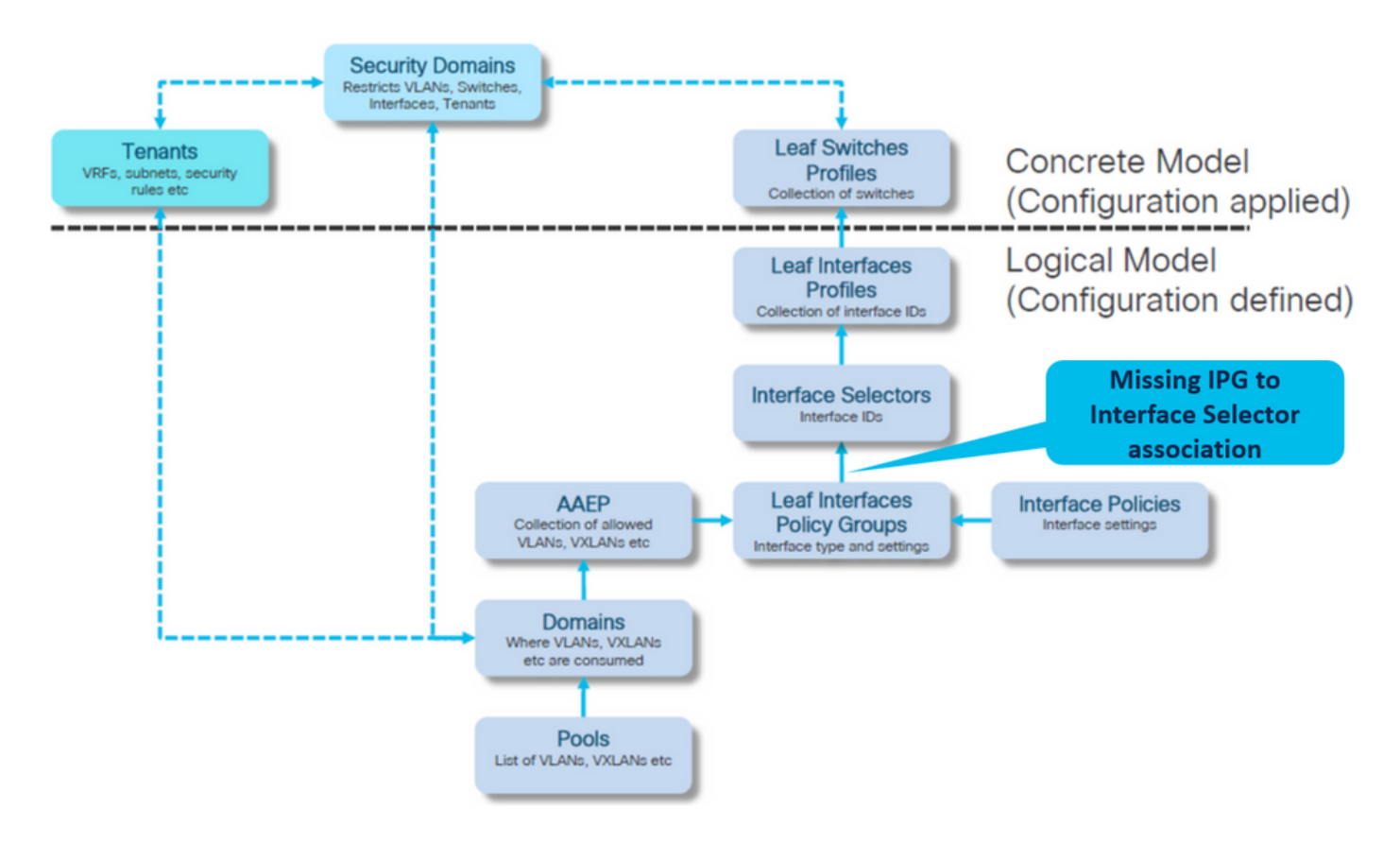

# 接口选择器与接口策略组关联

# 交换矩阵>访问策略>接口>枝叶接口>配置文件>枝叶103\_IP > lc\_Interface\_Selector

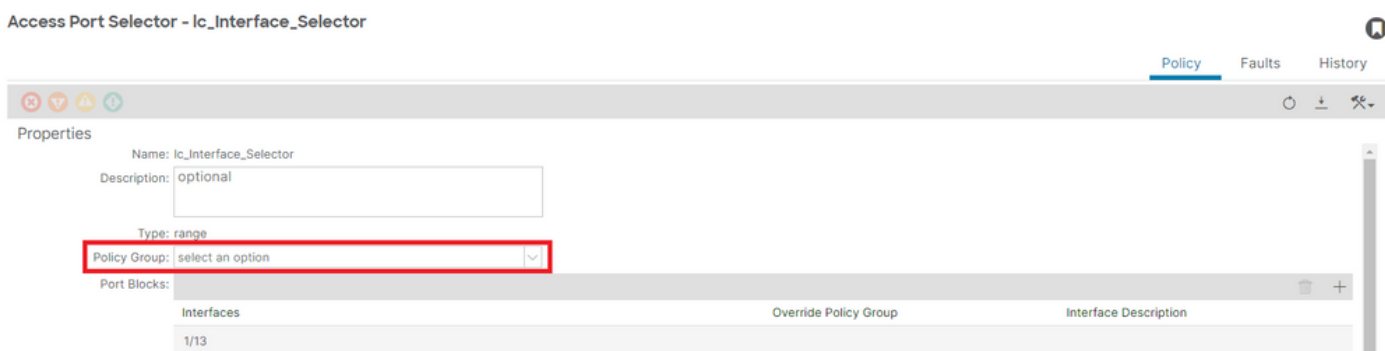

## [+] IPG与接口选择器关联

#### <#root>

APIC# moquery -c infraRsAccBaseGrp | grep -B 15

**lc\_IPG**

| grep dn

**<< EMPTY >>**

# 修复:接口选择器与接口策略组关联

Access Port Selector - lc\_Interface\_Selector

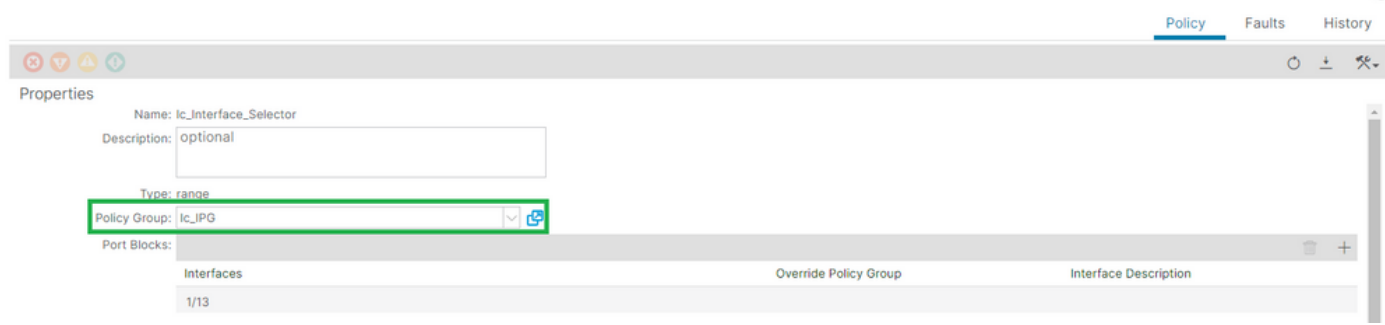

 $\Omega$ 

# [+] IPG与接口选择器关联

#### <#root>

APIC# moquery -c infraRsAccBaseGrp | grep -B 15

**lc\_IPG**

- | grep dn
- dn : uni/infra/accportprof-lead103\_IP/hports-

**lc\_Interface\_Selector**

-typ-range/rsaccBaseGrp

潜在原因:缺少接口选择器与接口配置文件关联

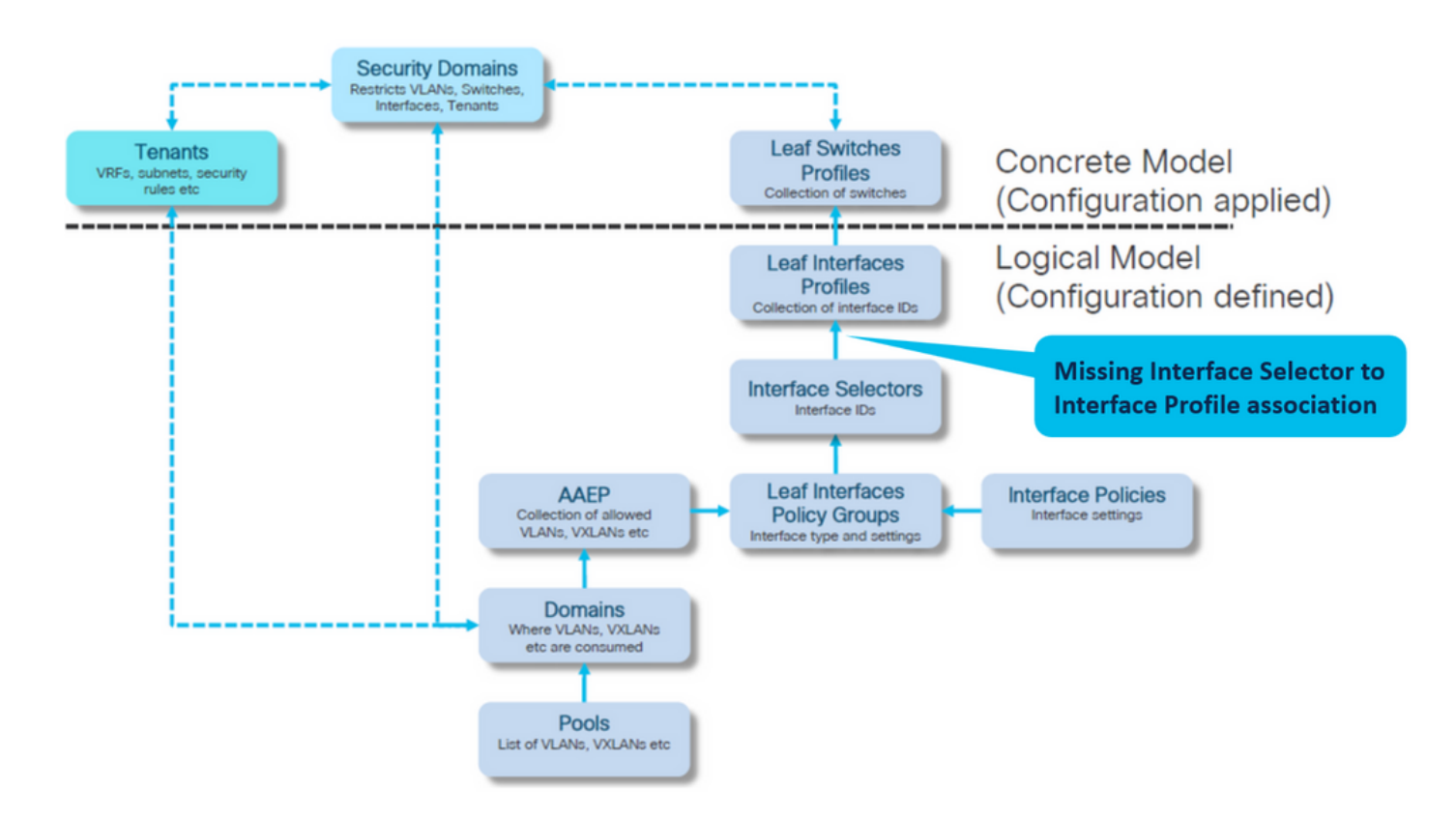

# 接口配置文件与接口选择器关联

### Fabric > Access Policies > Interfaces > Leaf Interfaces > Profiles > leaf103\_IP

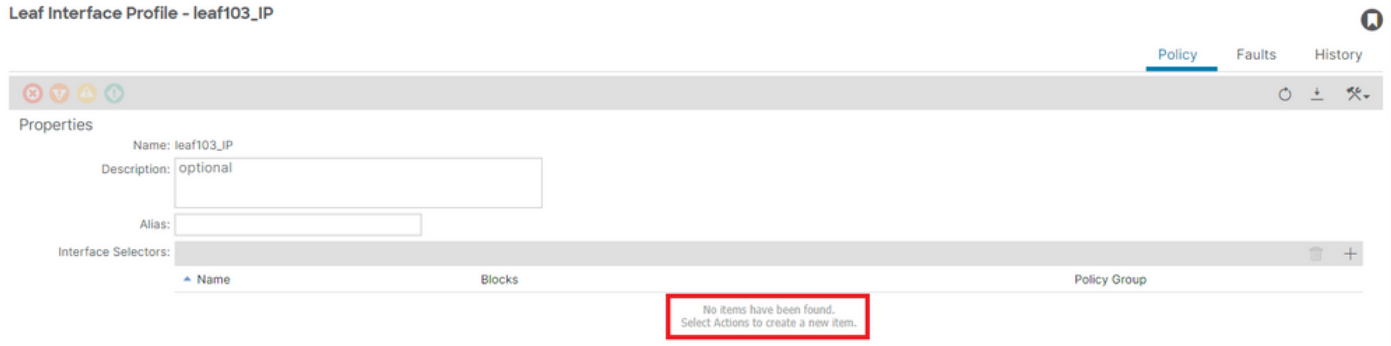

故障排除:

<#root>

APIC# moquery -c infraHPortS | grep leaf103\_IP **<< EMPTY >>**

将接口配置文件与接口选择器关联

#### Leaf Interface Profile - leaf103\_IP

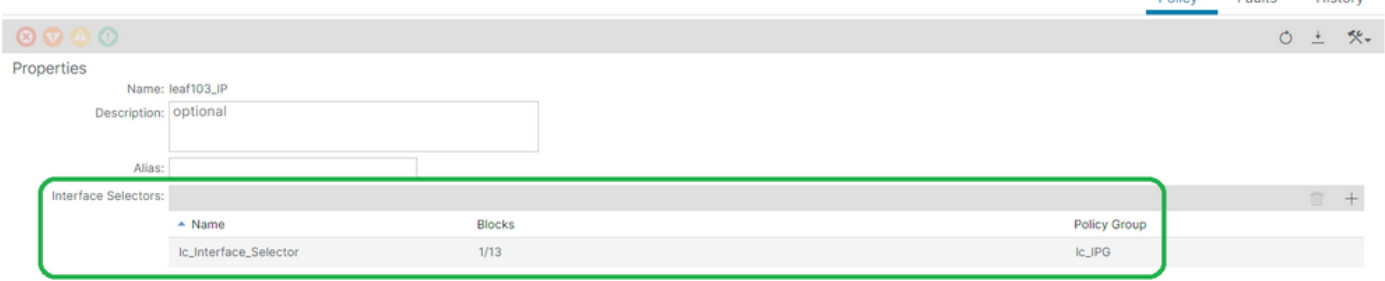

#### <#root>

APIC# moquery -c infraHPortS | grep

**leaf103\_IP**

dn : uni/infra/accportprof-leaf103\_IP/hports-

**lc\_Interface\_Selector**

-typ-range

潜在原因:缺少接口配置文件与交换机配置文件关联

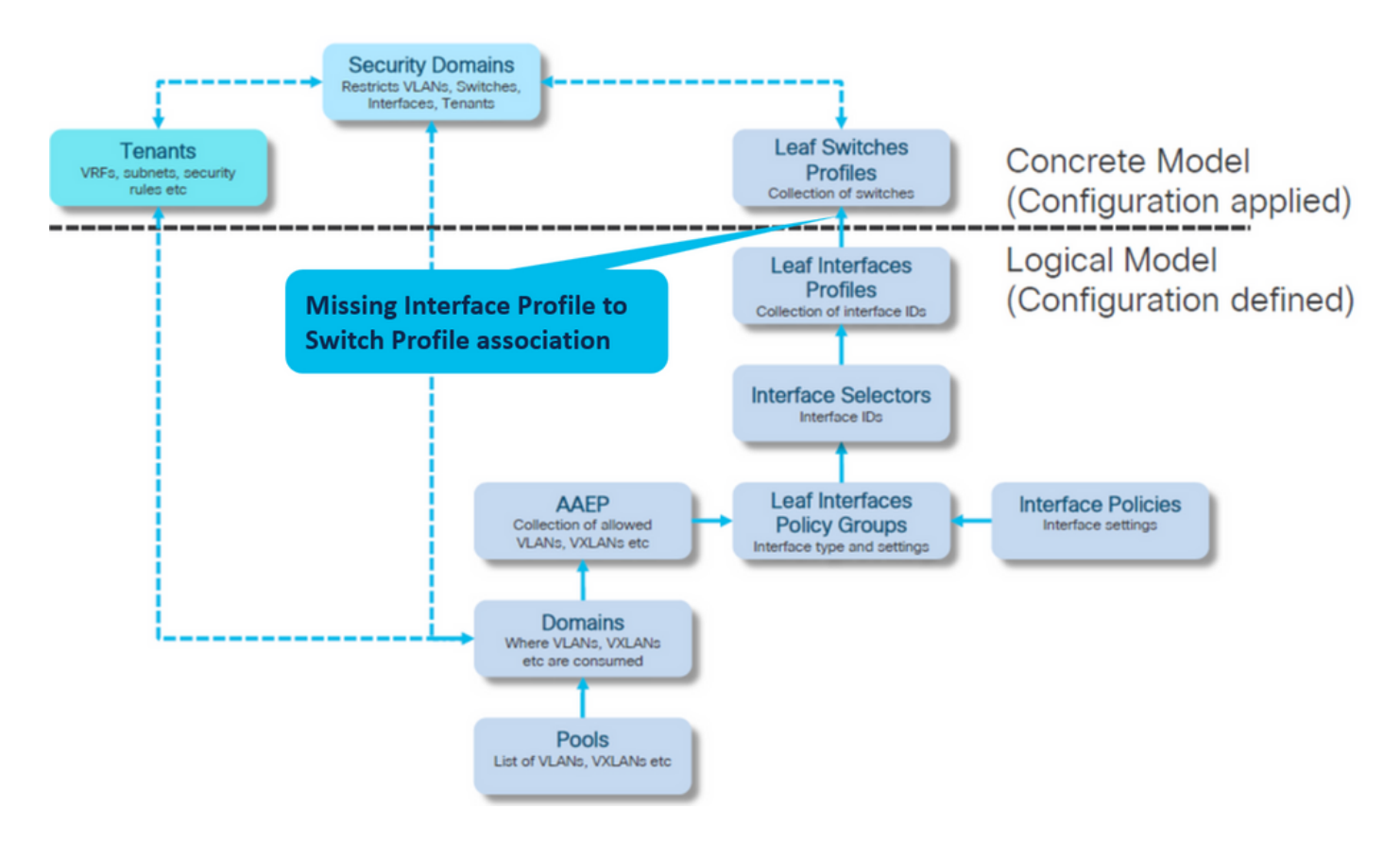

接口配置文件与交换机配置文件关联

交换矩阵>访问策略>交换机>枝叶交换机>配置文件>枝叶103\_SP

 $\mathbf Q$ 

**Charles** 

English

#### Leaf Profile - leaf103\_SP

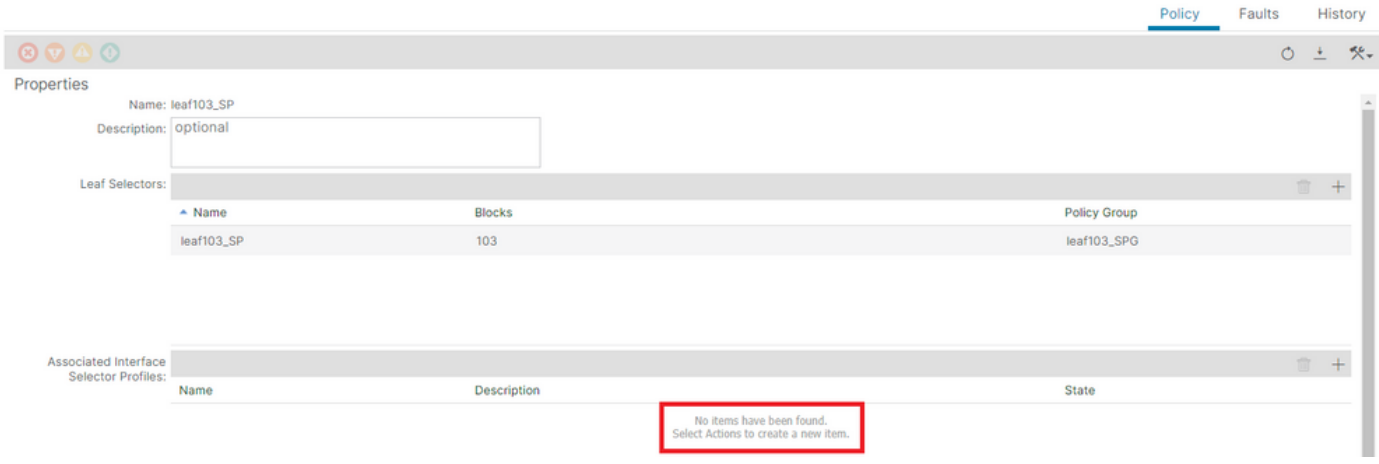

#### <#root>

#### APIC# moquery -c infraRsAccPortP | grep leaf103\_IP | grep dn

**<< EMPTY >>**

# 将枝叶配置文件修复到接口选择器配置文件关联

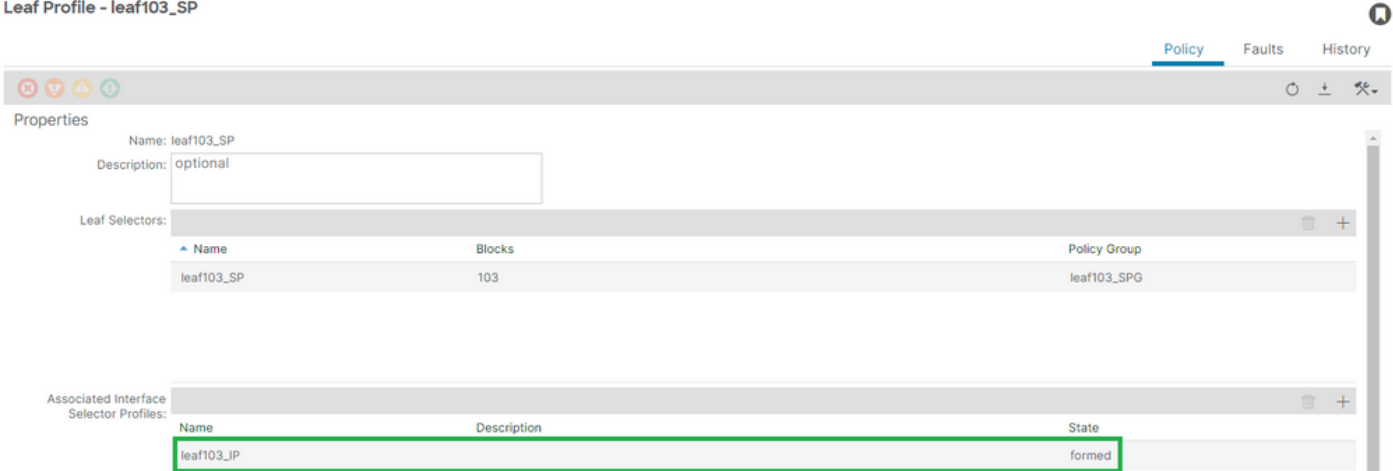

# [+]接口配置文件与交换机配置文件关联

<#root>

APIC# moquery -c infraRsAccPortP | grep

**leaf103\_IP**

 | grep dn dn : uni/infra/nprof-

**leaf103\_SP**

/rsaccPortP-[uni/infra/accportprof-leaf103\_IP]

 $\Omega$ 

Encap Already Used in Another EPG (已在另一个EPG中使用): encap-already-inuse

#### 场景

默认情况下,VLAN具有全局范围。给定的VLAN ID只能用于给定枝叶交换机上的单个EPG。

任何在给定枝叶交换机内的多个EPG上重复使用同一VLAN的尝试都会导致encap-already-in-use F467故障。

EPG到租户的故障关联> lc\_TN > lc\_AP > lc\_EPG >故障>故障

○ EPG - Ic\_EPG

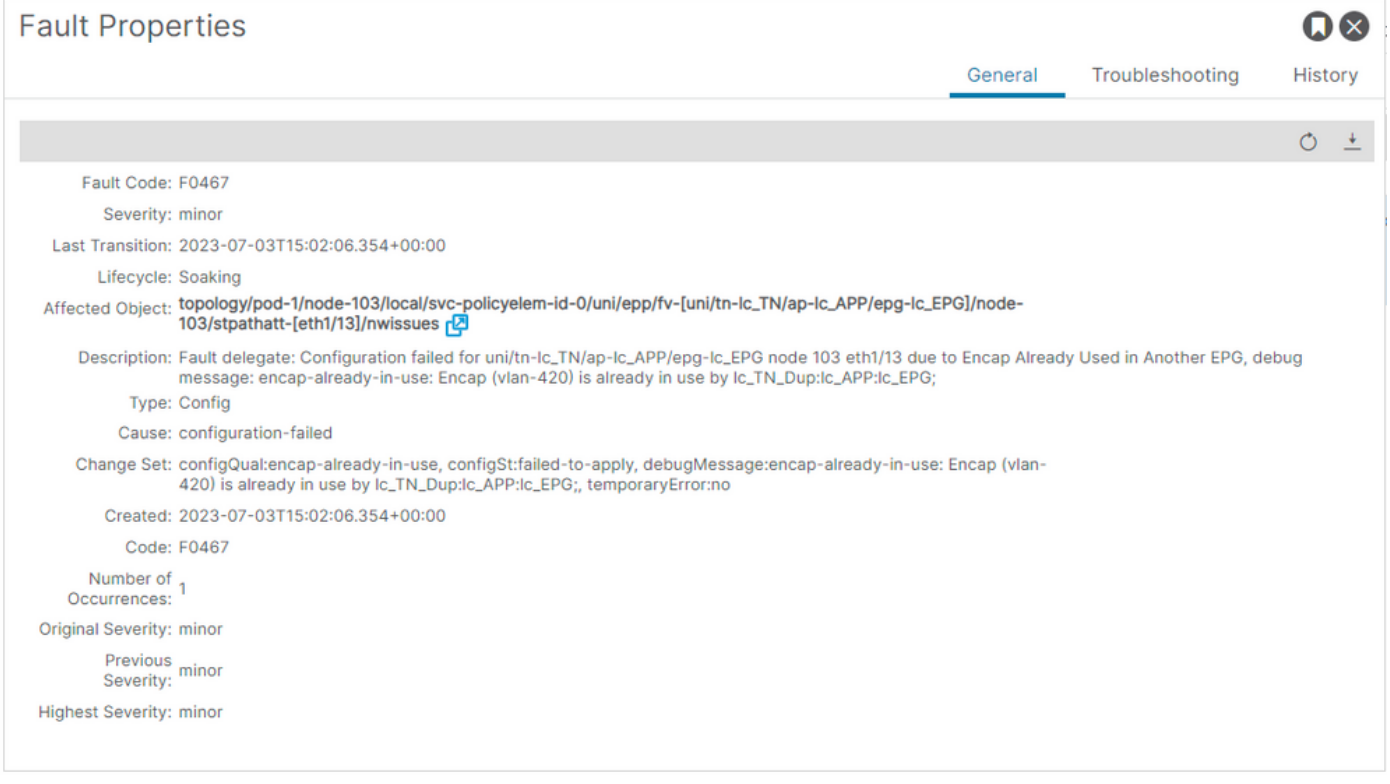

APIC# moquery -c faultInst -f 'fault.Inst.code=="F0467"' | grep lc\_EPG

changeSet : configQual:encap-already-in-use, configSt:failed-to-apply, debugMessage:encap-already-in-us descr : Configuration failed for uni/tn-lc\_TN/ap-lc\_APP/epg-lc\_EPG node 103 eth1/13 due to Encap Alread dn : topology/pod-1/node-103/local/svc-policyelem-id-0/uni/epp/fv-[uni/tn-lc\_TN/ap-lc\_APP/epg-lc\_EPG]/n

快速入门隔离

## [+]您可以确认已在其他租户lc\_TN\_Dup上使用的封装

Node-103# show vlan extended | egrep "Encap|----|vlan-420" VLAN Name Encap Ports ---- -------------------------------- ---------------- ------------------------ 补救选项

选项 1:

在枝叶或VPC对上使用不同的VLAN编号。

选项 2:

在没有尝试部署Vlan的不同枝叶或VPC对上使用相同的VLAN。

选项 3:

删除重复的EPG上的静态端口关联,这将允许新部署。

选项 4:

在v1.1版本之前的ACI版本中,给定VLAN封装只映射到枝叶交换机上的单个EPG。如果同一枝叶交 换机上有第二个EPG具有相同的VLAN封装,则ACI会引发此故障。

从v1.1版本开始,您可以在Per Port VLAN配置中,在给定的枝叶交换机(或FEX)上部署多个 EPG和相同的VLAN封装

### 每端口VLAN配置指南

[https://www.cisco.com/c/en/us/td/docs/switches/datacenter/aci/apic/sw/2](/content/en/us/td/docs/switches/datacenter/aci/apic/sw/2-x/L2_config/b_Cisco_APIC_Layer_2_Configuration_Guide/b_Cisco_APIC_Layer_2_Configuration_Guide_chapter_011.html#concept_BC396E1CBB7D4687A9CBBECDDD43DE11) x/L2\_config/b\_Cisco\_APIC\_Layer\_2\_Configuration\_Guide/b\_Cisco\_APIC\_Layer\_2\_Configuration\_Guide\_d

# 其他详细信息

# 成功配置参考

本部分可用作功能设置完整配置的参考指南。

EPG与静态路径关联

#### 租户> lc\_TN > lc\_AP > lc\_EPG >静态端口

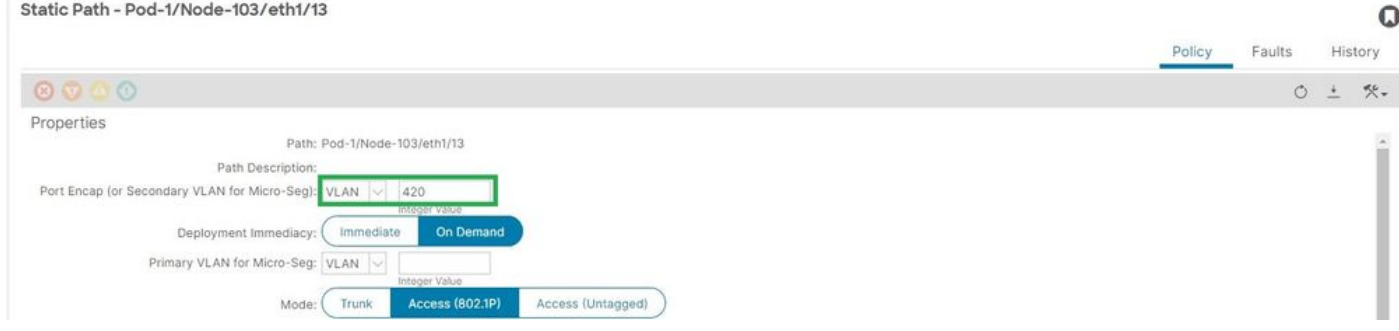

# [+]静态端口到EPG关联策略

#### <#root>

```
APIC# moquery -c l2RtDomIfConn | grep lc_EPG | grep dn 
dn : topology/pod-1/node-103/sys/ctx-[vxlan-2195458]/bd-[vxlan-16416666]/vlan-[
```
#### **vlan-420**

```
]/rtfvDomIfConn-[uni/epp/fv-[uni/tn-lc_TN/ap-lc_APP/epg-
```
#### **lc\_EPG**

 $\frac{1}{2}$ 

**node-103**

/stpathatt-[

**eth1/13**

]/conndef/conn-[vlan-420]-[0.0.0.0]]

# EPG与AAEP关联

### 交换矩阵>访问策略>策略>全局> AAEP > lc\_AAEP

Attachable Access Entity Profile - Ic\_AAEP

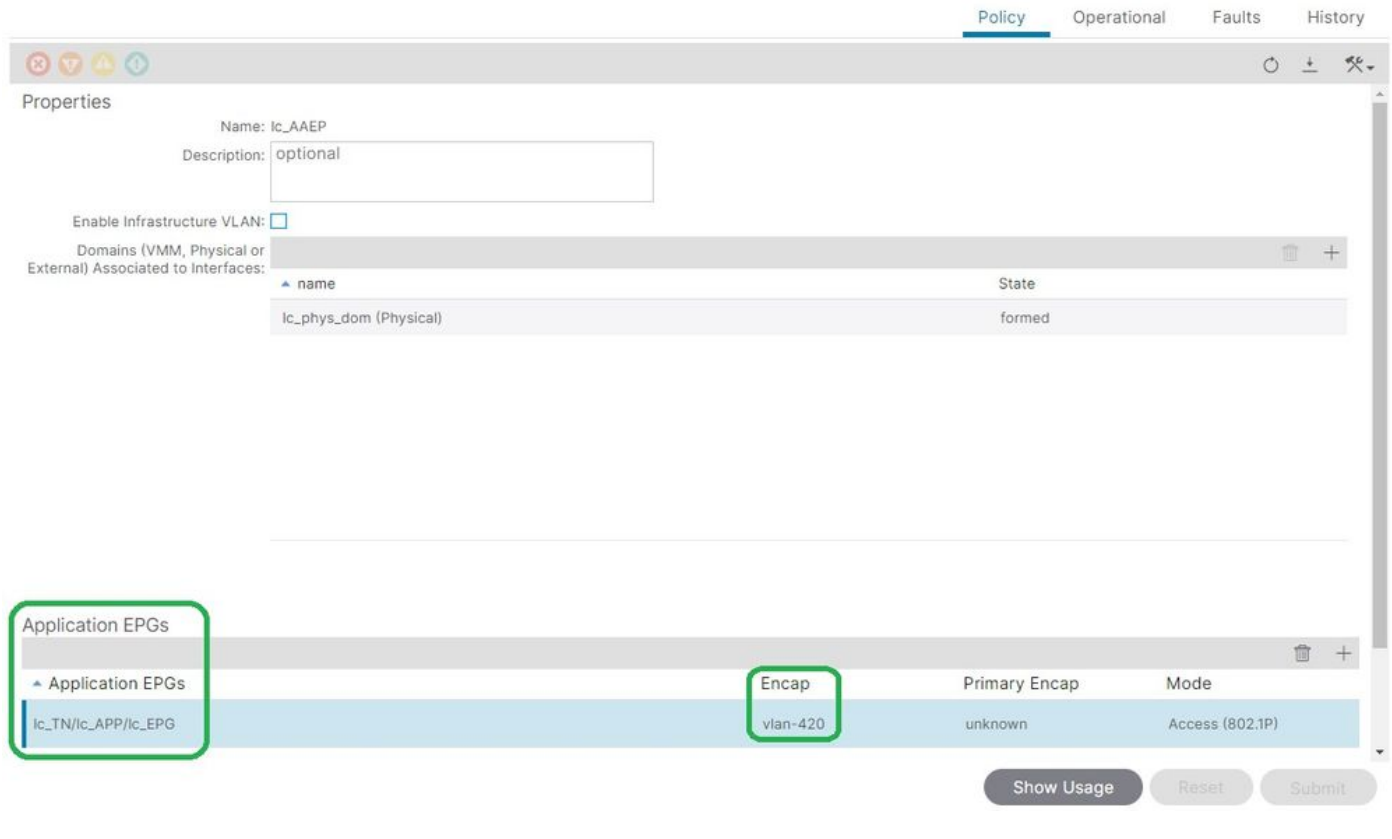

 $\Omega$ 

#### <#root>

APIC# moquery -c fvIfConn -f 'fv.IfConn.encap=="

#### **vlan-420**

"' | grep dn

dn : uni/epp/fv-[uni/tn-lc\_TN/ap-lc\_APP/epg-lc\_EPG]/node-103/attEntitypathatt-[lc\_AAEP]/conndef/conn-[

**vlan-420**

]-[0.0.0.0]

EPG到域的关联

# 租户> lc\_TN > lc\_AP > lc\_EPG >域

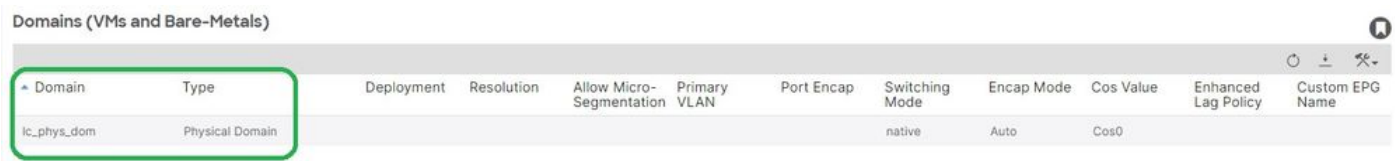

[+]域lc\_phys\_dom已将其关联到EPG。

#### <#root>

```
APIC# moquery -c fvRsDomAtt | grep -A 25
lc_EPG
  | grep rn
rn : rsdomAtt-[uni/
phys-lc_phys_dom
```
### ]

# 域与AAEP和vlan池的关联

# Fabric > Access Policies > Physical and External Domains> Physical Domains > lc\_phys\_dom

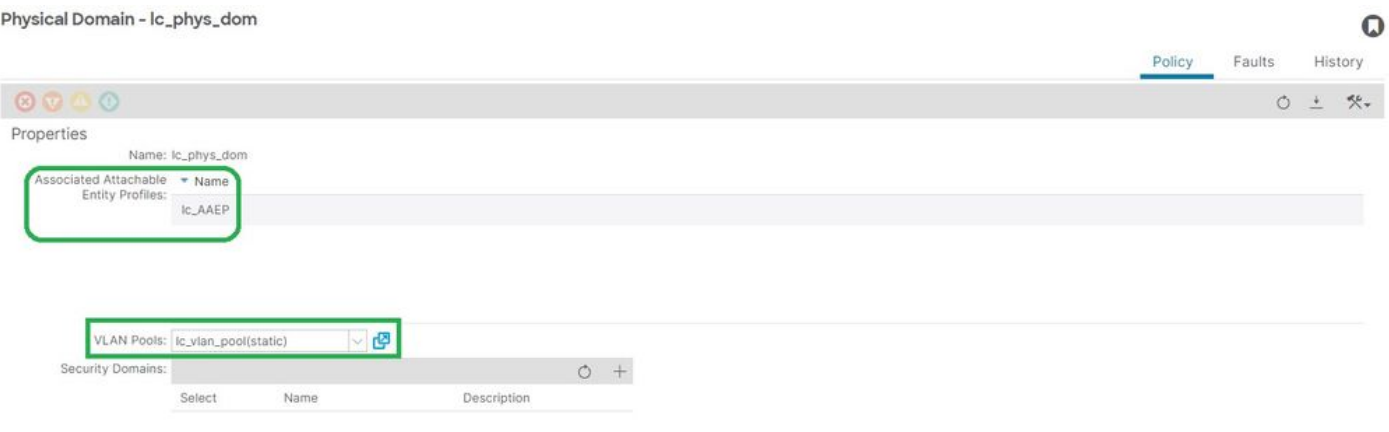

# [+]域与AAEP关联

<#root>

```
APIC# moquery -c infraRtDomP | grep
```

```
lc_phys_dom
```

```
dn : uni/phys-lc_phys_dom/rtdomP-[uni/infra/attentp-
```

```
lc_AAEP
```
]

[+]域与Vlan池的关联

#### <#root>

```
APIC# moquery -c infraRsVlanNs | grep -A 15
lc_phys_dom
  | grep tDn
tDn : uni/infra/vlanns-[
lc_vlan_pool
]-static
```
# 要封装块和域关联的VLAN池

## Fabric > Access Policies > Pool > VLAN > lc\_vlan\_pool

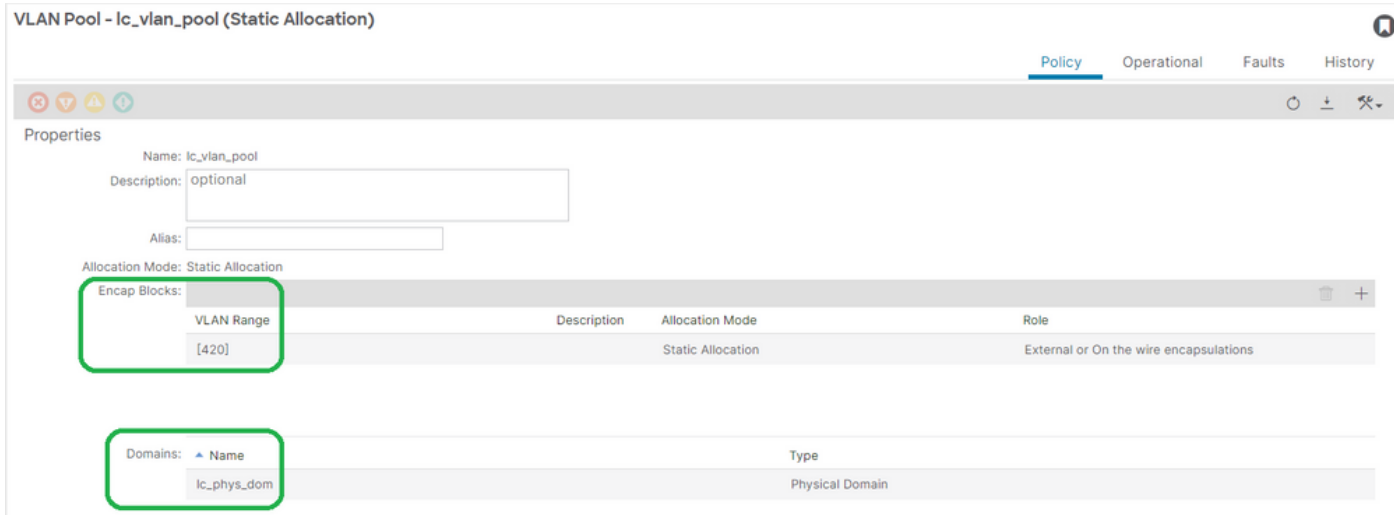

[+] Vlan池范围验证

#### <#root>

```
APIC# moquery -c fvnsEncapBlk | grep
```
**lc\_vlan\_pool**

```
dn : uni/infra/vlanns-[lc_vlan_pool]-static/from-[
vlan-420
1-to-fvlan-420
]
```
# [+]已使用lc\_vlan\_pool的域

<#root>

```
APIC# moquery -c fvnsRtVlanNs | grep
```
**lc\_vlan\_pool**

dn : uni/infra/vlanns-[lc\_pool]-dynamic/rtinfraVlanNs-[uni/

**phys-lc\_phys\_dom**

]

### AAEP到域的关联

# 交换矩阵>访问策略>策略>全局> AAEP > lc\_AAEP

Attachable Access Entity Profile - Ic\_AAEP

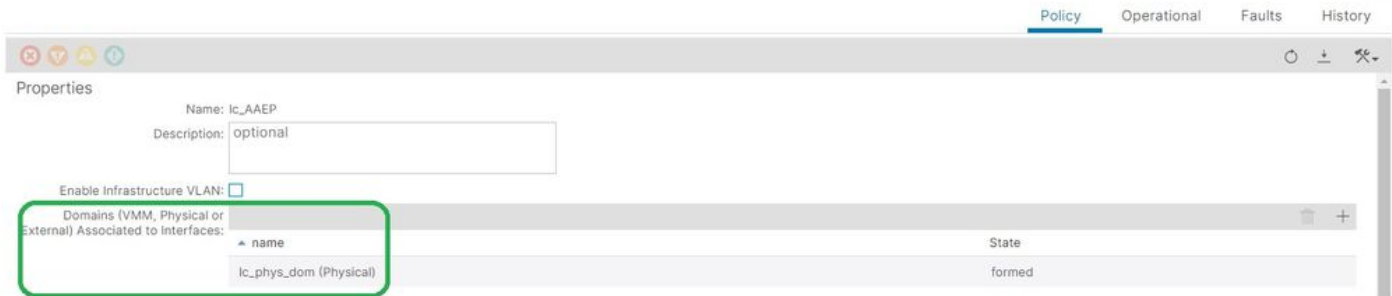

 $\Omega$ 

<#root>

APIC# moquery -c infraRsDomP | grep

**lc\_AAEP**

```
dn : uni/infra/attentp-lc_AAEP/rsdomP-[uni/phys-
```
**lc\_phys\_dom**

]

# IPG与AAEP关联

Fabric > Access Policies > Interfaces > Leaf Interfaces > Policy Groups > Leaf Access Port > lc\_IPG

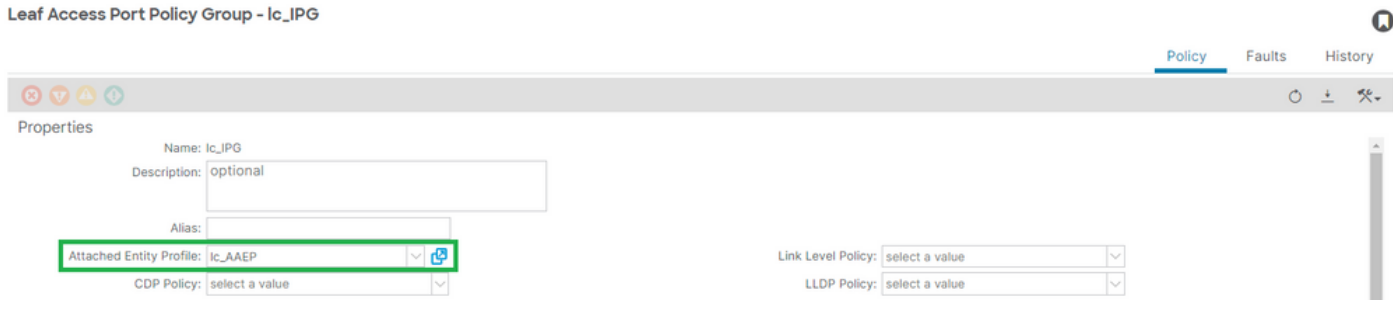

# [+] IPG与AAEP关联

<#root>

APIC# moquery -c infraRsAttEntP | grep -A 15

**lc\_IPG**

 | grep tDn tDn : uni/infra/attentp-

**lc\_AAEP**

# 枝叶配置文件与接口选择器关联

### Fabric > Access Policies > Interfaces > Leaf Interfaces > Profiles > leaf103\_IP

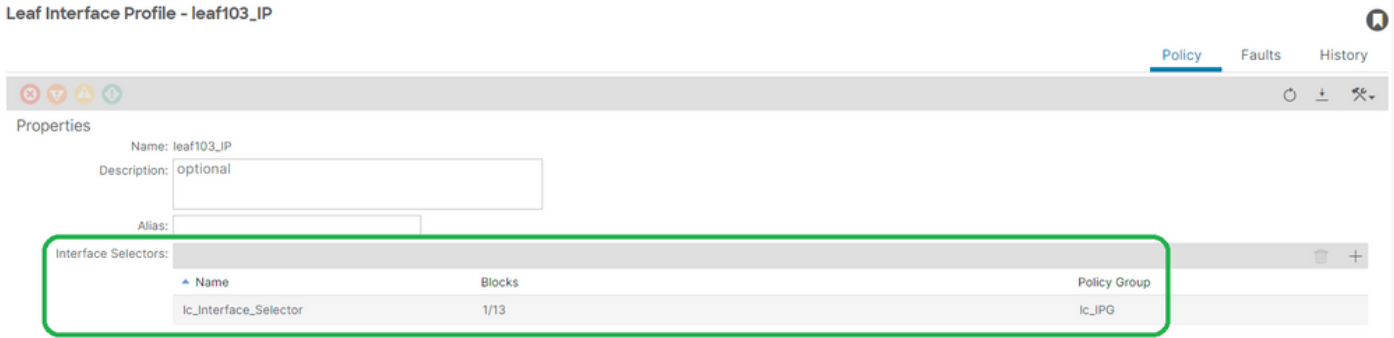

<#root>

APIC# moquery -c infraHPortS | grep

**leaf103\_IP**

dn : uni/infra/accportprof-leaf103\_IP/hports-

**lc\_Interface\_Selector**

# 接口选择器与接口策略组关联

# 交换矩阵>访问策略>接口>枝叶接口>配置文件>枝叶103\_IP > lc\_Interface\_Selector

Access Port Selector - lc\_Interface\_Selector

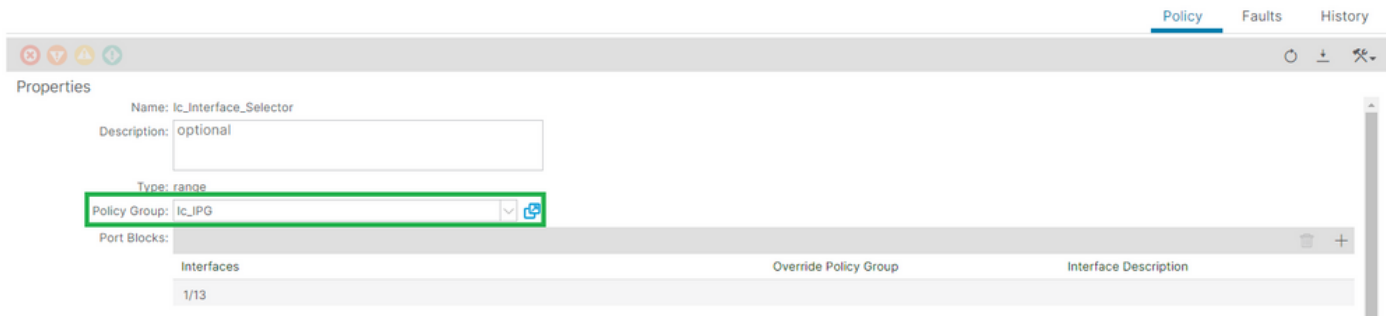

 $\Omega$ 

# [+] IPG与接口选择器关联

#### <#root>

APIC# moquery -c infraRsAccBaseGrp | grep -B 15

**lc\_IPG**

 | grep dn dn : uni/infra/accportprof-

**lead103\_IP**

/hports-

**lc\_Interface\_Selector**

-typ-range/rsaccBaseGrp

<h4">枝叶接口配置文件与接口选择器和枝叶交换机配置文件关联

交换矩阵>访问策略>交换机>枝叶交换机>配置文件>枝叶103 SP

#### Leaf Profile - leaf103\_SP

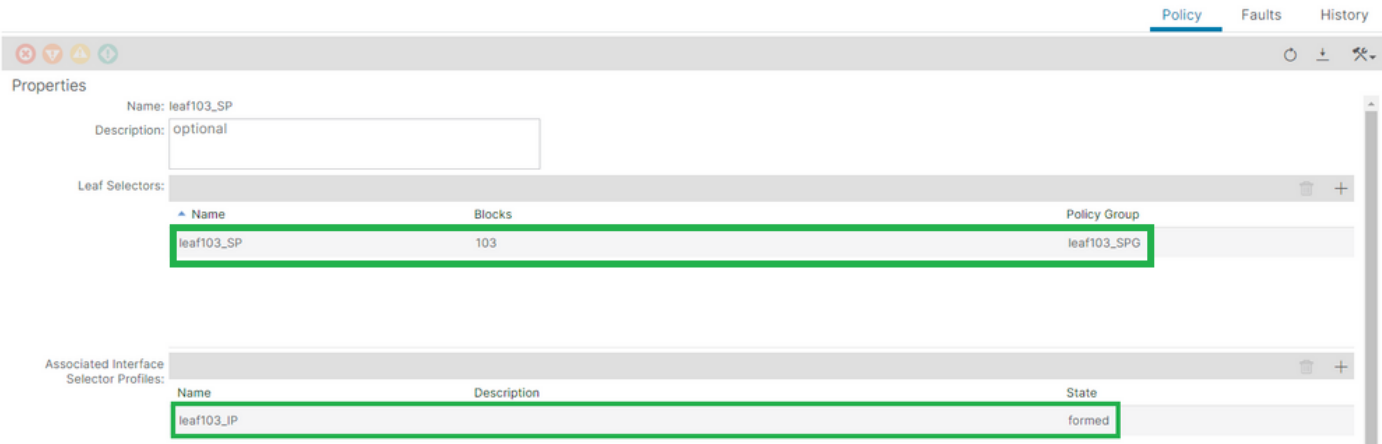

# [+]枝叶接口配置文件与交换机配置文件关联

#### <#root>

APIC# moquery -c infraRsAccPortP | grep

#### **leaf103\_IP**

 | grep dn dn : uni/infra/nprof-

**leaf103\_SP**

```
/rsaccPortP-[uni/infra/accportprof-
```
**leaf103\_IP**

]

[+]交换机配置文件与交换机端口组关联

#### <#root>

```
APIC# moquery -c infraRsAccNodePGrp | grep -A 8
```
**leaf103\_SP**

 | grep tDn tDn : uni/infra/funcprof/accnodepgrp-

**leaf103\_SPG**

# Vlan部署验证

# 场景

• 接入封装VLAN 420部署在节点103 - E1/13上

#### $\mathbf 0$

• 部署所有相关访问策略和EPG配置

# 通过APIC检查ACI交换矩阵VLAN部署

可以根据相关的VLAN封装过滤对fvIcConn类的查询,以显示已部署VLAN的每个EPG/交换机/接口 组合。

```
<#root>
APIC#
moquery -c fvIfConn -f
'fv.IfConn.encap=="vlan-420"' | grep dn
dn : uni/epp/fv-[uni/tn-lc_TN/ap-lc_APP/epg-lc_EPG]/
node-
103
/stpathatt-[
eth1/
13
]/conndef/conn-[
vlan-
420
]-[0.0.0.0]
```
# 通过交换机CLI检查VLAN部署

可以在任何交换机上运行"show vlan extended",以检查交换机上当前部署了哪些VLAN,以及 VLAN所绑定的EPG和接口。

"encap-id xx"过滤器在ACI版本4.2及更高版本上可用。

<#root>

```
Node-103#
```

```
show vlan encap-id
```
**420**

 **extended**

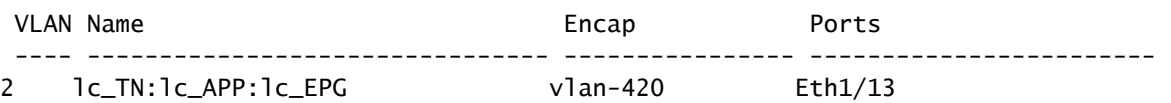

# 通过交换机CLI检查平台无关的VLAN部署

ACI交换机节点中的每个VLAN都映射到某个独立于平台(PI)的VLAN,该VLAN是每个交换机节点的 本地值。

接入封装映射到称为"FD VLAN"的PI VLAN,而网桥域映射到称为"BD VLAN"的PI Vlan。

可以在交换机上运行"show system internal epm vlan all"以显示枝叶上部署的vlan列表。

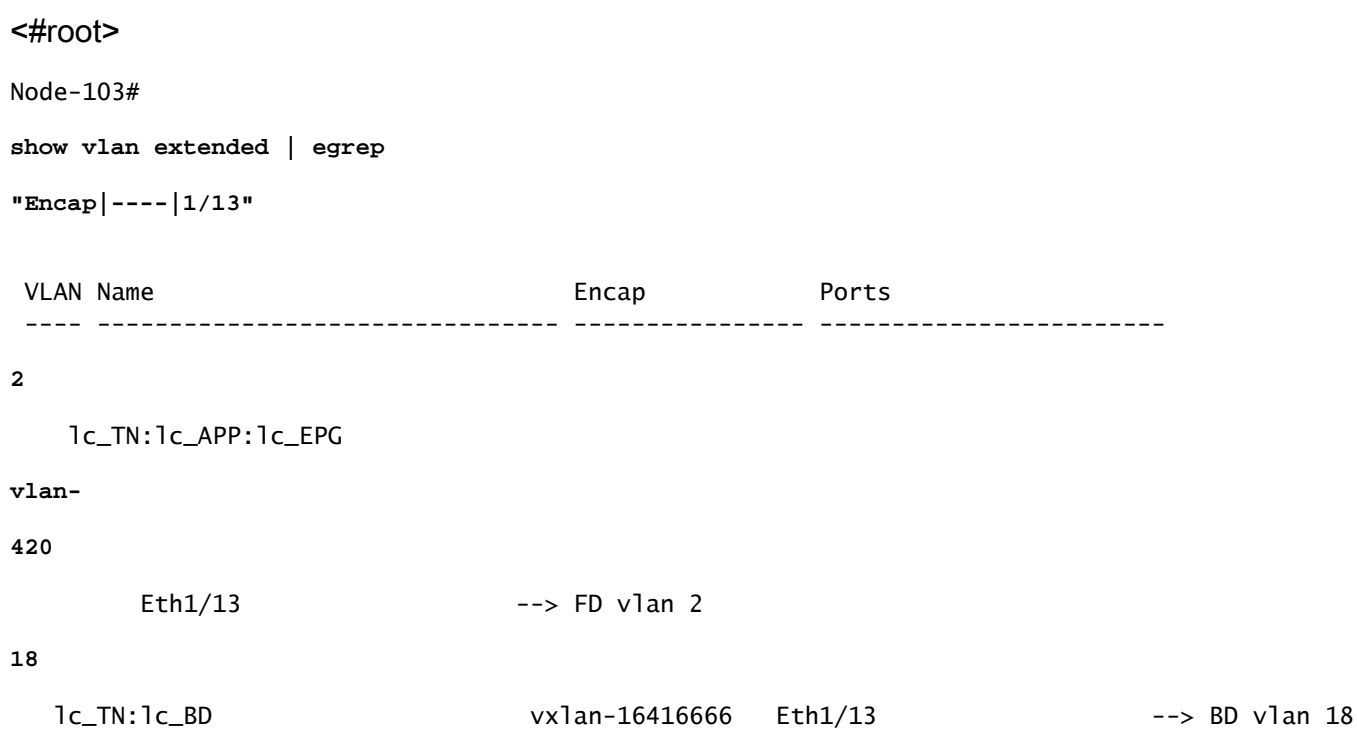

可以使用"show interface"命令验证FD vlan和BD vlan到接口的规划。

<#root> Node-103# **show interface eth 1/13 trunk | grep -A 2 Allowed**

Port **Vlans Allowed on Trunk** 

**2,18**

Eth1/13

### 检查SVI VLAN部署

如果使用BD SVI验证第3层VLAN,则使用moquery class fvSubnet获取子网的IP地址。

<#root>

APIC#

**moquery -c fvSubnet | grep lc\_BD**

dn : uni/tn-lc\_TN/BD-lc\_BD/subnet-[201.201.201.254/24]

然后对照检查"show ip interface brief"并检查匹配的IP地址以验证VLAN和预期的VRF。

在本示例中,验证来自上一个CLI输出示例的BD VLan 18。

<#root>

Node-103#

**show ip interface brief**

...

IP Interface Status for VRF "

**lc\_TN:lc\_VR**

F"(16)

Interface Address Interface Status

**vlan18** 

201.201.201.254/24

**protocol-up/link-up/admin-up**

# 参考图

#### 静态路径绑定的高级编程序列

此高级序列汇总了从VLAN静态路径API调用到交换机节点VLAN部署所涉及的步骤。

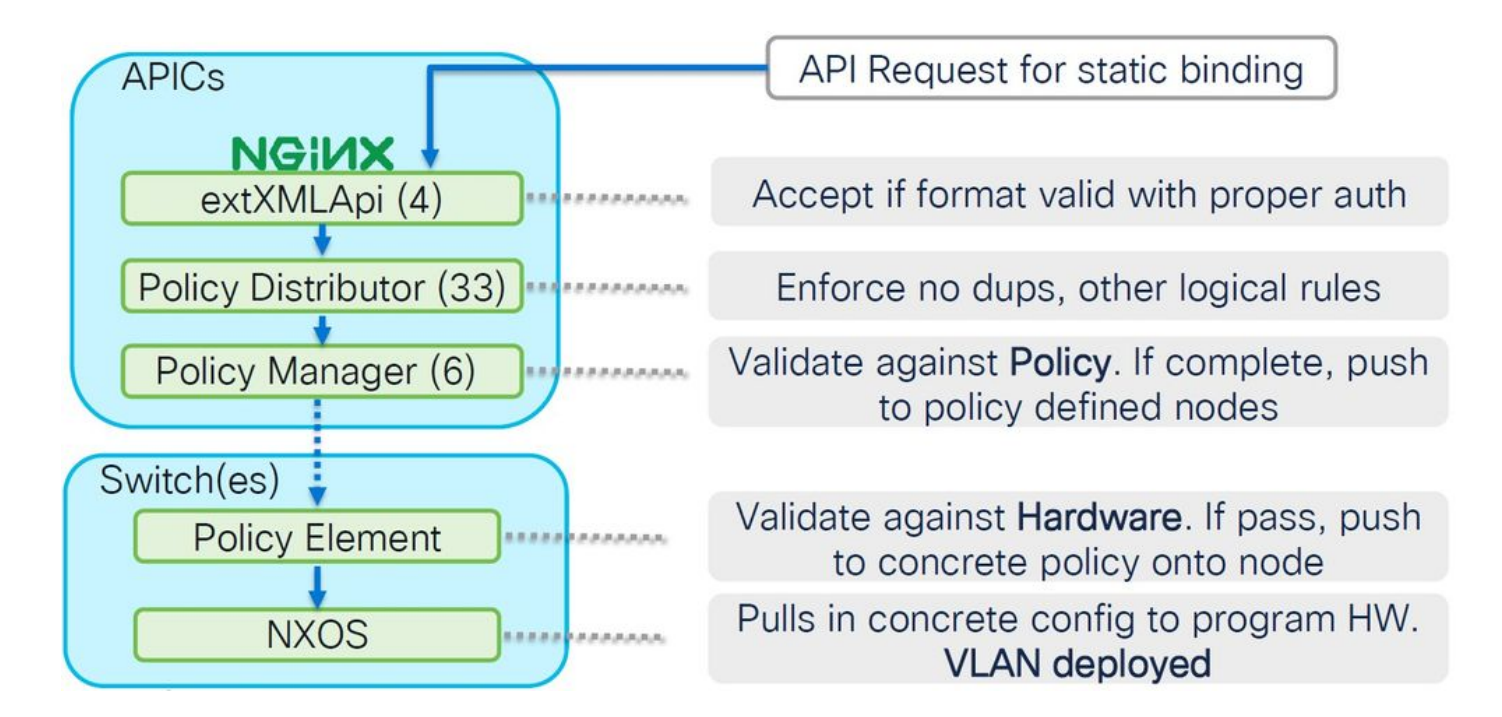

访问策略关系框图

此方框图显示访问策略之间的关系,以确保成功部署交换机节点VLAN。

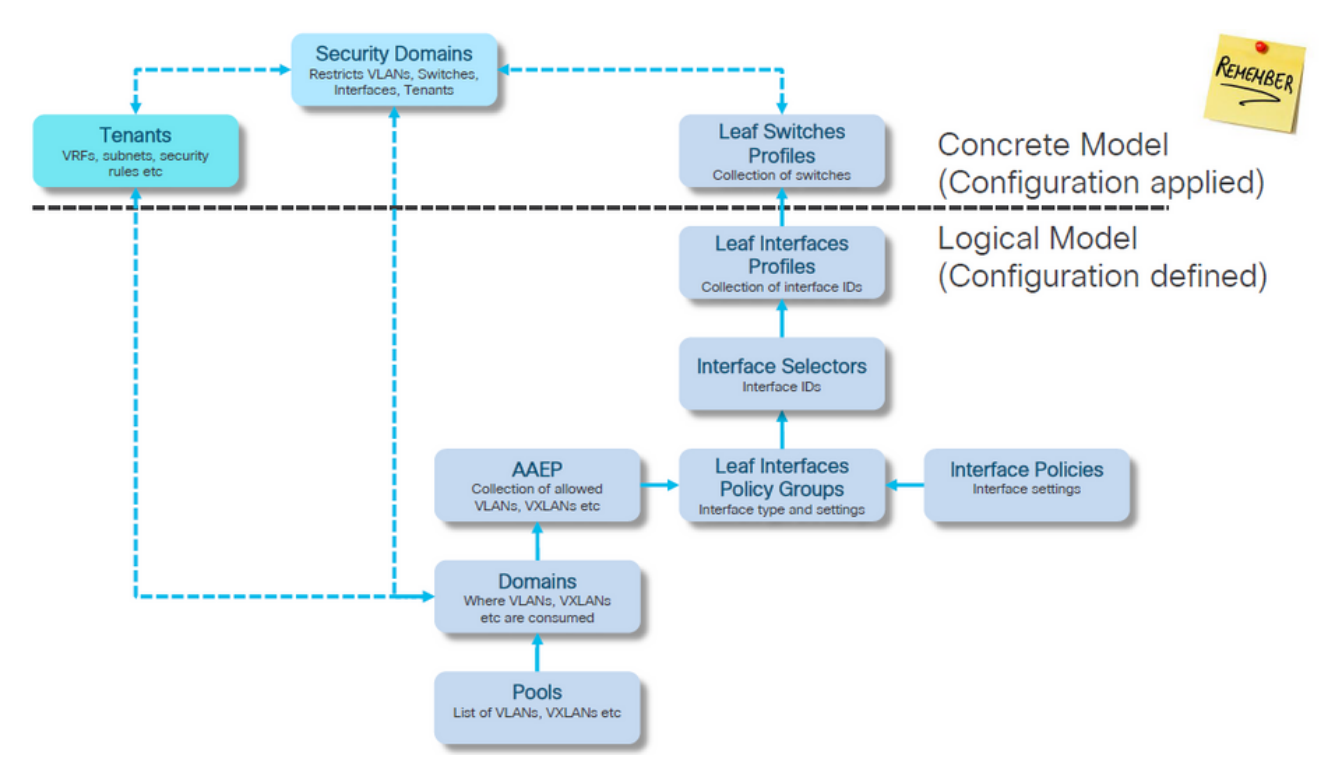

映射到访问策略的独立NXOS命令

实际上,每个网络工程师都采用了访问策略的思想;只有访问策略通过独立设备的CLI界面在文件中 定义为文本。

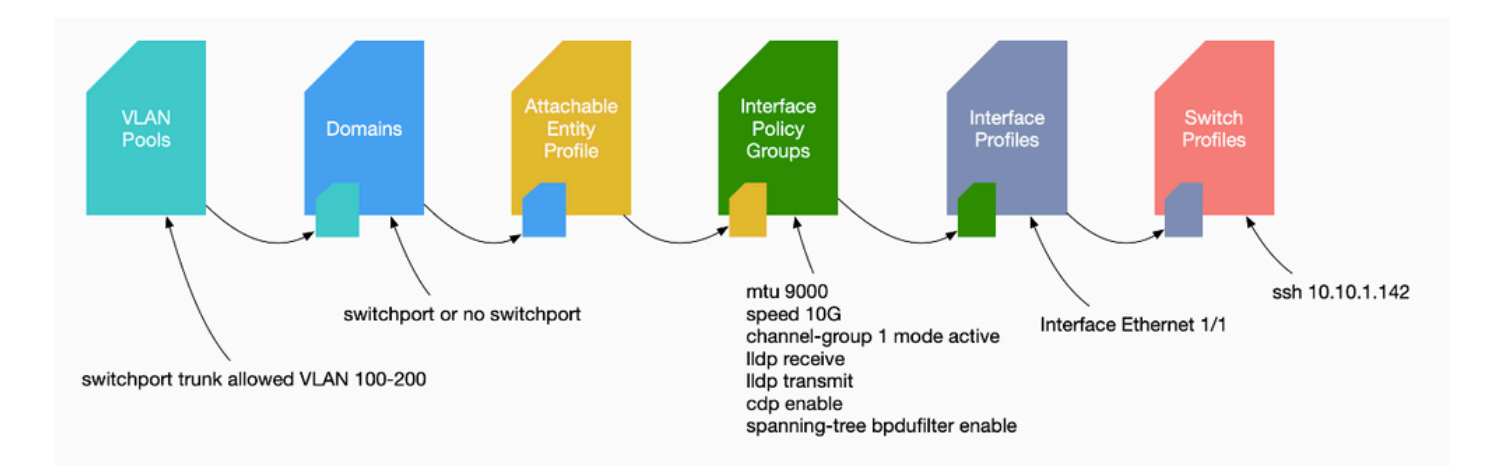

当发现故障F0467时,必须首先了解访问策略并确保其配置正确。

VLAN验证命令工作表

每个命令输出都将提供一个变量,该变量将用于列表中的下一个命令。

本文档中引用了这些命令来排除不同场景故障。

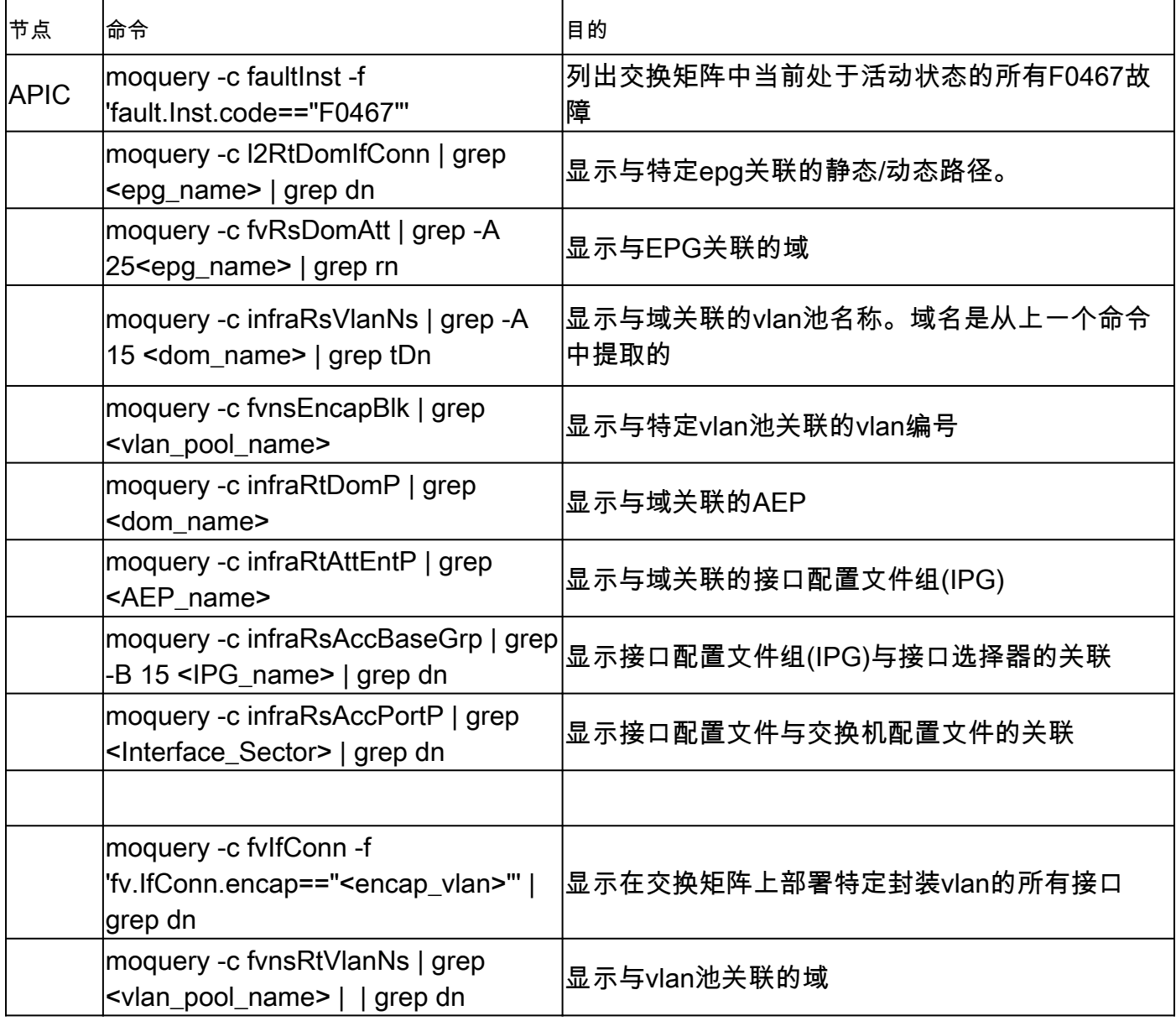

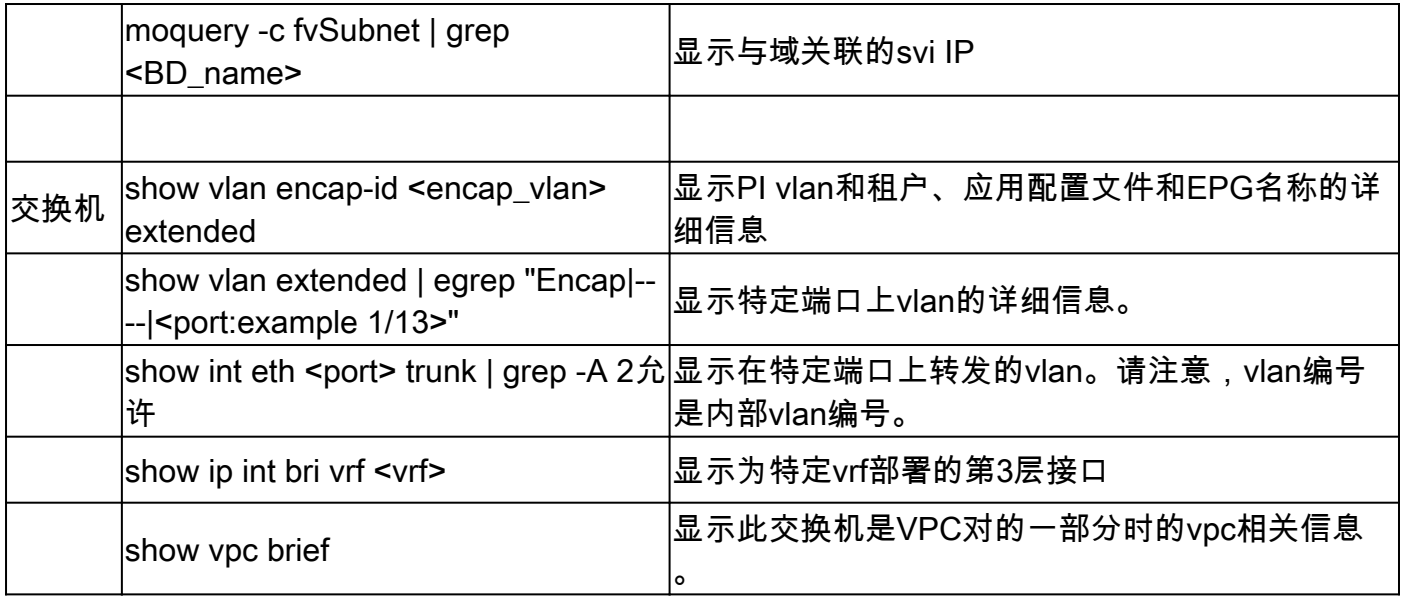

# 相关信息

- [https://www.ciscolive.com/on-demand/on-demand](https://www.ciscolive.com/on-demand/on-demand-library.html?¤tTab=session&search=BRKDCN-3900)[library.html?&currentTab=session&search=BRKDCN-3900](https://www.ciscolive.com/on-demand/on-demand-library.html?¤tTab=session&search=BRKDCN-3900)
- [https://www.ciscolive.com/on-demand/on-demand](https://www.ciscolive.com/on-demand/on-demand-library.html?¤tTab=session&search=BRKACI-2770)[library.html?&currentTab=session&search=BRKACI-2770](https://www.ciscolive.com/on-demand/on-demand-library.html?¤tTab=session&search=BRKACI-2770)
- [https://www.cisco.com/c/dam/en/us/td/docs/switches/datacenter/aci/apic/sw/4](/content/dam/en/us/td/docs/switches/datacenter/aci/apic/sw/4-x/troubleshooting/Cisco_TroubleshootingApplicationCentricInfrastructureSecondEdition.pdf) [x/troubleshooting/Cisco\\_TroubleshootingApplicationCentricInfrastructureSecondEdition.pdf](/content/dam/en/us/td/docs/switches/datacenter/aci/apic/sw/4-x/troubleshooting/Cisco_TroubleshootingApplicationCentricInfrastructureSecondEdition.pdf)

# 关于此翻译

思科采用人工翻译与机器翻译相结合的方式将此文档翻译成不同语言,希望全球的用户都能通过各 自的语言得到支持性的内容。

请注意:即使是最好的机器翻译,其准确度也不及专业翻译人员的水平。

Cisco Systems, Inc. 对于翻译的准确性不承担任何责任,并建议您总是参考英文原始文档(已提供 链接)。